# **Installing Adabas With TP Monitors**

This chapter provides information needed to install Adabas in batch mode and with its teleprocessing (TP) monitors. It covers the following topics:

- [Preparing Adabas Link Routines for z/VSE](#page-0-0)
- [General Considerations for Installing Adabas with CICS](#page-4-0)
- [Installing Adabas with CICS under Adabas 8](#page-6-0)
- [Installing Adabas with Com-plete under Adabas 8](#page-10-0)
- [Installing Adabas with Batch under Adabas 8](#page-11-0)
- [Establishing Adabas SVC Routing by Adabas Database ID](#page-14-0)
- [Modifying Source Member Defaults \(LGBLSET Macro\) in Version 8](#page-23-0)

# <span id="page-0-0"></span>**Preparing Adabas Link Routines for z/VSE**

This section covers the following topics:

- $\bullet$  [High-Level Assembler](#page-0-1)
- [Addressing Mode Assembly Directives](#page-0-2)
- [UES-Enabled Link Routines](#page-2-0)

### <span id="page-0-1"></span>**High-Level Assembler**

IBM has dropped support for the old z/VSE assembler and Software AG supports assembling the Adabas 7 link components with the high-level assembler only.

### <span id="page-0-2"></span>**Addressing Mode Assembly Directives**

The Adabas link routines now have AMODE and RMODE assembly directives in the source. These allow the linkage editor to produce warning messages when conflicting AMODE or RMODE linkage editor control statements are encountered in the link JCS or EXECs.

These assembly directives also serve to document the preferred AMODE and RMODE for each link routine. It is important to note that in and of themselves, these directives do not alter the actual addressing mode of the link routine during execution.

The batch link routine ADALNK has the following AMODE and RMODE assembly directives:

ADABAS AMODE 31 ADABAS RMODE 24 Software AG recommends RMODE 24 for the z/VSE non-reentrant batch link routine (ADALNK.PHASE).

#### **Modifying the Assembly Directives**

These directives may be changed by modifying the source members before assembling them, or they may be overridden by linkage editor control statements. For example, to link the batch ADALNK module with AMODE31 and an RMODE ANY, the following control statements may be provided as input to the linkage editor:

PHASE ADALNK,\* MODE AMODE(31),RMODE(ANY)

The linkage editor control statements override the Assembler directives in the source module.

For more information about the AMODE and RMODE directives and their effects on the assembler, linkage editor, and execution, consult IBM's *VSE Extended Addressability Guide*.

#### **Re-linking Adabas 8 Link Routines**

When re-linking the Adabas 8 link routines with certain AMODE and RMODE combinations, a warning message may be generated by the linkage editor. This may be safely ignored as long as it pertains to a conflict of AMODE or RMODE in the ESD record of one or more of the load modules that comprise the link routine, and as long as the resulting module has the proper AMODE and RMODE attributes for execution with the intended calling application programs.

Care must be taken to ensure that AMODE(24) applications will operate properly when invoking the link routine with the attributes chosen when it is re-linked. This is particularly important if the RMODE(ANY) attribute is associated with a link routine that will be loaded dynamically but invoked by a program that is AMODE(24). In this case, the link routine should be re-linked AMODE(31), RMODE(24) to avoid addressing exception ABENDs because the AMODE(24) application cannot correctly invoke the link routine if it resides above the 16-megabyte line.

The Adabas 8 link routines all run AMODE(31) after initialization, but they will return to the caller in the caller's AMODE.

#### **Note:**

Under CICS, the V8 links run AMODE(31), but the Dataloc RDO parameter governs the AMODE and RMODE of the running CICS transaction.

The batch z/VSE link routine, ADALNK, has been assembled and link-edited AMODE(31,RMODE(24). This provides the most flexible configuration for most z/VSE applications that will invoke it. It may be re-linked AMODE(31),RMODE(ANY), but you must be certain that no AMODE(24) applications will invoke it.

The reentrant batch link routine, ADALNKR, has been assembled AMODE(31),RMODE(24). It may be re-linked AMODE(31),RMODE(ANY) if no AMODE(24) applications will invoke it.

The z/VSE Com-plete link routine, ADALCO, has been assembled and link-edited AMODE(31),RMODE(24), and this is the required configuration for ADALCO under z/VSE Com-plete because ADALCO still uses z/VSE macros and services which require it to reside below the 16-megabyte line.

All of the Adabas 8 CICS link routine modules - ADACICS, ADACICT, ADACIC0, and ADACIRQ - have been assembled and link-edited AMODE(31),RMODE(ANY). CICS manages the loading of programs and their invocation depending on the DATALOC values associated with their program and transaction definitions.

#### **ADAUSER AMODE/RMODE Considerations**

Software AG recommends that all batch applications invoke Adabas calls through the ADAUSER module. This module is normally link-edited with the application program and it then loads the appropriate link routine as well as ADARUN and ADAIOR/ADAIOS. The source member has the AMODE and RMODE directives coded as AMODE 31, RMODE ANY. This is the most flexible configuration for assembling and linking ADAUSER with the widest variety of application programs. However, if ADAUSER is dynamically loaded, either the RMODE assembler directive should be changed to RMODE 24 before re-assembling it or the ADAUSER module should be re-linked AMODE(31),RMODE(24) to ensure that AMODE 24 application programs may invoke it properly below the 16-megabyte line.

### <span id="page-2-0"></span>**UES-Enabled Link Routines**

For prior versions of Adabas, UES is enabled by default for only the batch and Com-plete link routines. As of Adabas version 8, UES is enabled by default for *all* link routines, including the CICS link routines. It is not necessary to disable UES support. Applications that do not require UES translation continue to work properly even when the UES components are linked with the Adabas link routines. See the section *Enabling Universal Encoding Support (UES) for Your Adabas Nucleus* for more information.

This section covers the following topics:

#### **Default or Customized Translation Tables**

By default, the load modules for all Adabas 8 link routines have been linked with LNKUES and the default translation tables.

LNKUES converts data in the Adabas buffers and byte-swaps, if necessary, depending on the data architecture of the caller.

The two standard translation tables are:

- ASC2EBC: ASCII to EBCDIC translation; and
- EBC2ASC: EBCDIC to ASCII translation.

The Adabas translation table pair is provided in the section *Translation Tables*.

You may use the load modules with the default translation tables linked in, or you may prepare your own customized translation tables, re-assemble the tables, and link them with the LNKUES module that is delivered.

#### **Notes:**

- 1. It should only be necessary to modify these translation tables in the rare case that some country-specific character other than "A-Z a-z 0-9" must be used in the Additions 1 (user ID) or Additions 3 field of the control block.
- 2. The load module LNKUESL delivered with earlier levels of Adabas Version 7 is no longer supplied since the link jobs now specify the LNKUES or LNKUES7 module and the translation tables

separately.

- 3. The LNKUES module is functionally reentrant; however, they is not linked that way in the Adabas load library.
- 4. When linking the LNKUES load module and the translation tables, the linkage editor may produce warning messages concerning the reentrant or reusability status of the linked module. These warning messages can be ignored.
- 5. If relinking an Adabas 8 link routine for UES support, the LNKUES module must be included. This will ensure that your new Adabas 8 applications have support for Adabas 8 direct calls and control blocks.

#### **Calling LNKUES**

LNKUES is called only on Adabas link routine request  $(X'1C')$  and reply  $(X'20')$  calls if the first byte of the communication ID contains  $X'01'$  and the second byte does not have the EBCDIC  $(X'04')$  bit set. In Adabas 8 requests, LNKUES receives control before UEXIT1. In Adabas 8 replies, LNKUES receives control after UEXIT2.

#### **Adabas 8 Jobs for z/VSE Universal Encoding Support**

The following lists the sample jobs provided to manage universal encoding support in Adabas link routines in z/VSE environments:

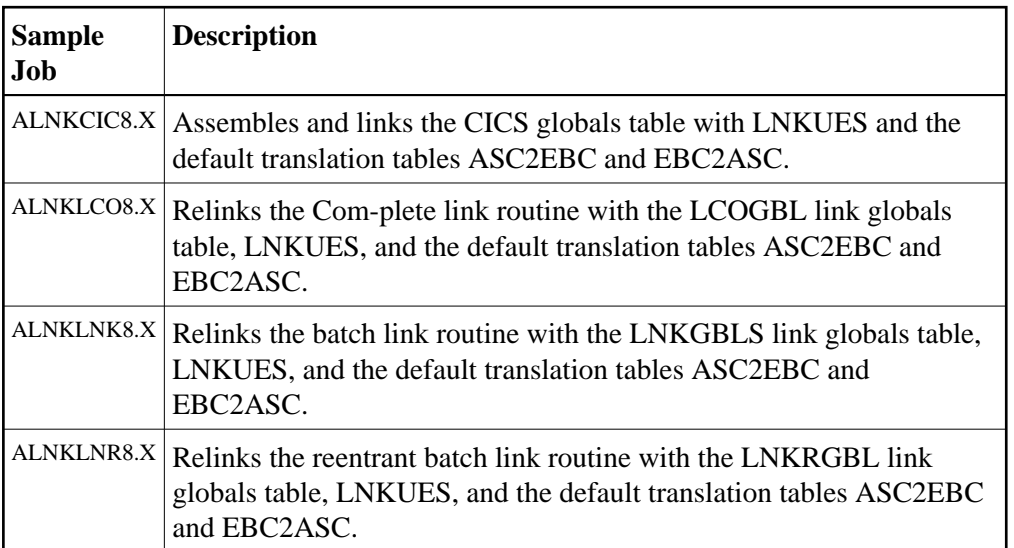

Before you can use any of these jobs, they should be edited to prepare the job power statements, provide the proper names for the procedures and libraries referenced, and all necessary extent and volume information. Refer to the comments in the jobs themselves for more information.

### **Disabling UES Support for Adabas 8 Link Routines**

This section describes how to disable UES support in the Adabas 8 Com-plete and batch link routines, if for some reason you feel it is necessary.

#### **To disable UES support in link routines:**

1. Edit the link globals table for the associated link routine. Set the UES parameter setting to NO.

- 2. Assemble the link globals table after making any other necessary modifications to any other keyword directives in the source module as required by your installation.
- 3. Link the Adabas link routine with the newly assembled link globals table and do not include any of the UES components (that is, LNKUES, ASC2EBC, or EBC2ASC).

For more information about the specific link routines, read *[Installing Adabas with Com-plete under](#page-10-0) [Adabas 8](#page-10-0)*, and *[Installing Adabas with Batch under Adabas 8](#page-11-0)*.

# <span id="page-4-0"></span>**General Considerations for Installing Adabas with CICS**

The Adabas command-level link routine supports the CICS transaction server (TS) 1.1 running under z/VSE 2.4 and above.

How Adabas is installed on CICS-based systems depends on the level of CICS being run:

- The command-level link from Adabas 8.1 cannot be used with CICS/VSE 2.3. Instead, you must use the command-level link routine for Adabas Version 7.4.4 or the macro-level link routine provided in source in the 7.4.4 VSE sublibrary with CICS/VSE 2.3 environments.
- CICS TS 1.1 running under z/VSE 2.4 and above must run a current version of Adabas and use the command-level link component.

#### **Note:**

The OPID option for the USERID field is not supported under CICS/VS 2.3 and above; therefore, it is not provided with the command-level link routine.

This section covers the following topics:

- [CICS Release Support](#page-4-1)
- [CICS MRO Environment Requirements](#page-4-2)
- [Sample Resource Definitions](#page-5-0)

### <span id="page-4-1"></span>**CICS Release Support**

IBM has not announced a date for end of service for CICS/VSE 2.3. Consequently, Software AG will continue to support the Adabas CICS 7.4.4 link routines, particularly the macro-level ADALNC routine on systems running CICS/VSE 2.3 until IBM drops support for that level of CICS.

For CICS/TS 1.1 and above for VSE, the Adabas 8.1.4 CICS link components are supported and the Adabas CICS 7.4 link routines will not be supported when general support for Adabas 7.4.4 is terminated by Software AG.

### <span id="page-4-2"></span>**CICS MRO Environment Requirements**

If you run the Adabas CICS command-level link routine with the CICS multiple region option (MRO), you must set the ADAGSET option MRO=YES and use the default value for the ADAGSET NETOPT option.

You can use the ADAGSET NTGPID option to provide a 4-byte literal for the Adabas communication ID to be used by the Adabas SVC when applications that call Adabas span multiple application regions.

Alternatively, you can create a user exit B (UEXITB) for the link routine that

- sets UBFLAG1 (byte  $X'29'$  in the UB DSECT) to a value of  $X'08'$  (UBF1IMSR); and
- places a 4-byte alphanumeric value in the UB field UBIMSID.

The exit then allows the Adabas SVC to provide a proper Adabas communication ID in the Adabas command queue element (CQE) even when transactions originate in multiple regions.

#### <span id="page-5-0"></span>**Sample Resource Definitions**

Under CICS/TS 1.1 and above for z/OS and z/VSE, the preferred method for defining and installing CICS programs and transactions is RDO (resource definition online). The CICS documentation no longer recommends the assembly of PPT and PCT entries to define resources.

The following table provides sample RDO definitions for the Adabas CICS command-level link components. The data has been extracted directly from the CICS CSD file and should be used as a guide for providing comparable information on the CEDA panels.

```
**********************************************************************
* Sample DEFINE control statements for the DFHCSDUP utility.
* For Adabas CICS command-level link routine components.
*
* These control statements can be used as input to the DFHCSDUP
* CICS CSD update utility to define the Adabas CICS command-level
* link routine components on a CICS/TS system.
**********************************************************************
DEFINE PROGRAM(ADABAS) GROUP(ADABAS)
DESCRIPTION(ADABAS V74s COMMAND LEVEL LINK ROUTINE)
LANGUAGE(ASSEMBLER) RELOAD(NO) RESIDENT(YES) USAGE(NORMAL)
STATUS(ENABLED) CEDF(YES) DATALOCATION(ANY)
EXECKEY(CICS) EXECUTIONSET(FULLAPI)
DEFINE PROGRAM(ADACIC0) GROUP(ADABAS)
DESCRIPTION(ADABAS V74s PLTPI ENABLE ADATRUE PROGRAM)
LANGUAGE(ASSEMBLER) RELOAD(NO) RESIDENT(NO) USAGE(NORMAL)
STATUS(ENABLED) CEDF(YES) DATALOCATION(ANY)
EXECKEY(CICS) EXECUTIONSET(FULLAPI)
DEFINE PROGRAM(ADATEST) GROUP(ADABAS)
DESCRIPTION(ADABAS V74s DISPLAY GWA PROGRAM - DISPGWA)
STATUS(ENABLED) CEDF(YES) DATALOCATION(ANY)
EXECKEY(CICS) EXECUTIONSET(FULLAPI)
DEFINE PROGRAM(ADATRUE) GROUP(ADABAS)
DESCRIPTION(ADABAS V74s TASK RELATED USER EXIT)
LANGUAGE(ASSEMBLER) RELOAD(NO) RESIDENT(YES) USAGE(NORMAL)
STATUS(ENABLED) CEDF(YES) DATALOCATION(ANY)
EXECKEY(CICS) EXECUTIONSET(FULLAPI)
DEFINE TRANSACTION(DGWA) GROUP(ADABAS)
DESCRIPTION(TRANSACTION TO DISPLAY ADABAS GWA)
PROGRAM(ADATEST) TWASIZE(128) PROFILE(DFHCICST) STATUS(ENABLED)
```
TASKDATALOC(ANY) TASKDATAKEY(CICS) STORAGECLEAR(NO)

```
RUNAWAY(SYSTEM) SHUTDOWN(DISABLED) DYNAMIC(NO)
PRIORITY(1) TRANCLASS(DFHTCL00) DTIMOUT(NO) INDOUBT(BACKOUT)
RESTART(NO) SPURGE(NO) TPURGE(NO) DUMP(YES) TRACE(YES)
RESSEC(NO) CMDSEC(NO)
```
—where *s* is the system maintenance level of Adabas.

These sample DEFINE statements are located in member DEFADA7 in the Adabas sublibrary. They can be modified and used as input to the IBM DFHCSDUP utility to define the Adabas CICS command-level components. Consult the appropriate IBM CICS documentation for information on the DFHCSDUP utility.

# <span id="page-6-0"></span>**Installing Adabas with CICS under Adabas 8**

- [Supplied Modules](#page-6-1)
- [Installation Procedure Under Adabas 8](#page-7-0)
- [Preparing DDLINK Input for CICS](#page-8-0)
- [Preparing the DDLINK Data for Adabas CICS](#page-9-0)

### <span id="page-6-1"></span>**Supplied Modules**

The following table lists the modules supplied in your Adabas installation to support the installation of Adabas 8 with CICS TP monitors.

#### **Note:**

The Adabas 8 installation supports Adabas 7 direct calls in addition to Adabas 8 calls; however, an Adabas 7 installation does not support Adabas 8 direct calls.

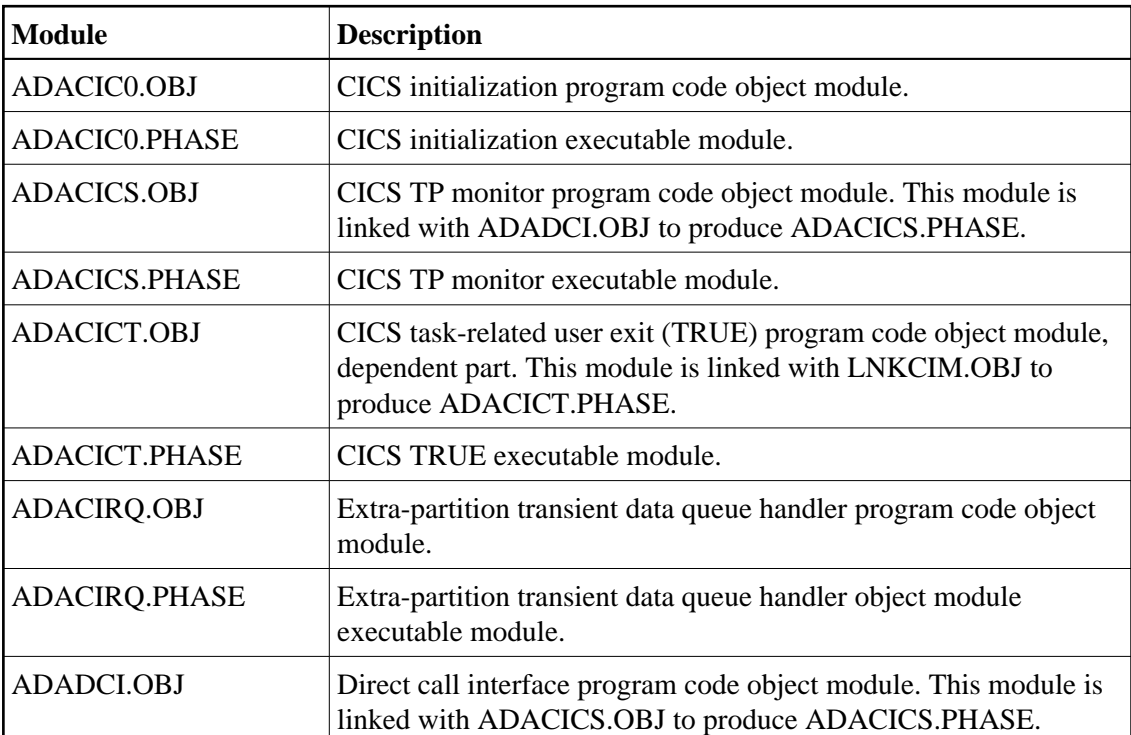

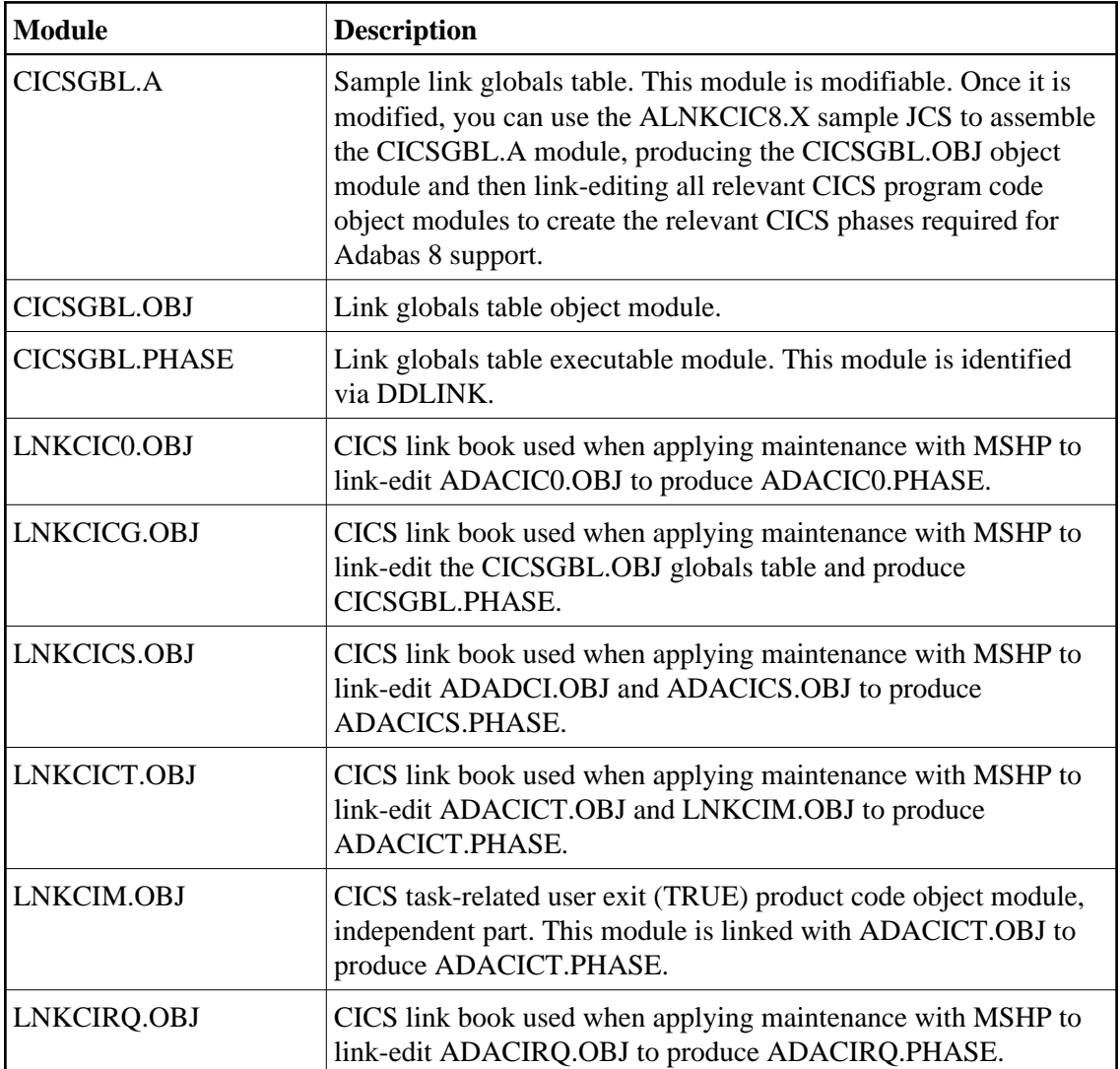

### <span id="page-7-0"></span>**Installation Procedure Under Adabas 8**

**• To install the Adabas 8 CICS link routine components, complete the following steps:** 

- 1. Modify the CICS startup JCS to include the Adabas 8 sublibrary in the LIBDEF chain.
- 2. Modify the sample CICSGBL.A member found in the Adabas 8 sublibrary. This member contains sample default installation (LGBLSET) parameter settings. For more information about what to modify in this member, read *[Modifying Source Member Defaults \(LGBLSET Macro\) in Version 8](#page-23-0)*.

#### **Note:**

The setting for the OPSYS parameter must be z/VSE.

- 3. Save the modified CICSGBL.A member with a unique name in an appropriate user sublibrary.
- 4. Using sample job ALNKCIC8.X, assemble and link-edit the member you saved in the previous step into a sublibrary that will be made available to CICS in the LIBDEF concatenation. Note that any user or Software AG link routine exits should be link-edited with this load module. (For information about specific Software AG product exits, read the installation documentation for the product.)

5. Modify the DEFADA8.A member to provide the correct name of the link routine globals default table created in the previous step (Step 4). The default module name is CICSGBL. Tailor this member for any other CICS installation values as required.

#### **Note:**

The Adabas 8 CICS program names, other than the name of the link globals table, are predefined and cannot be changed (for example, ADACICS, ADACICT, ADACIRQ, and ADACIC0).

- 6. Run the IBM DFHCSDUP utility to update the CICS CSD file for the desired CICS using the modified DEFADA8 member as input.
- 7. Modify the CICS PLTPI table to add the entries that will enable and start the Adabas CICS task-related user exits (TRUE). Use member ADAPLTXX.A from the Adabas 8 sublibrary as a sample for enabling and starting a legacy Adabas TRUE and the new Version 8 TRUE in the second phase of the PLT.
- 8. Assemble and link the modified PLTPI table into a library that will be available to the desired CICS region.
- 9. Update a Destination Control Table (DCT) to include the entries found in member DCTAV8.A in the Adabas 8 sublibrary. Assemble and link-edit this table with a unique suffix into a sublibrary that will be made available to CICS. Modify the CICS SIT parameters to reference the updated DCT.
- 10. Modify the CICS startup JCL to include the DDLINK DLBL and EXTENT statements that provide the name of the link globals table prepared in Step 4. For more information on doing this, read *[Preparing DDLINK Input for CICS](#page-8-0)*.
- 11. Start the CICS and note any messages relating to the installation of the Adabas TRUE modules that appear on the console.

### <span id="page-8-0"></span>**Preparing DDLINK Input for CICS**

Operation of the Adabas 8 CICS link routines may be tailored for each CICS partition by assembling and linking a link globals defaults table and making that table available to CICS at execution. The table may have any legal phase name that is acceptable to CICS and that does not conflict with existing program names used in the CICS region.

The globals table must be defined to CICS as a program. Review the provided sample DEFADA8.A member found in the Adabas 8 sublibrary to see a definition of the sample called CICSGBL. The DEFADA8.A member should be modified as necessary and provided as input to the DFHCSDUP utility to define the Adabas 8 components in the CICS CSD. This process is also described as part of the installation procedure under Adabas 8. Consult the IBM CICS documentation for information on the DFHCSDUP utility.

Each link routine globals table for a CICS region may have a unique name. The Adabas 8 CICS link routines are provided this name through an extra-partition transient data queue. The queue-name is ADAI and its definition is provided in the sample DCT macro definitions found in member DCTAV8.A. Copy this member into a complete DCT member intended for the CICS. The DCTAV8.A member contains the following DFHDCT definitions:

DFHDCT TYPE=SDSCI, + DSCNAME=DDLINK, + DEVICE=DISK, + RECFORM=FIXUNB, + RECSIZE=80, + BLKSIZE=80, + TYPEFLE=INPUT DFHDCT TYPE=EXTRA, + DSCNAME=DDLINK, + DESTID=ADAI

Assemble and link-edit the modified DCT member with a unique suffix (for example, DFHDCT*xx* where *xx* is the unique suffix). Modify the CICS SIT DCT parameter to provide the suffixe, DCT=*xx*.

When the Adabas 8 task-related user exit (TRUE) is enabled via the ADACIC0 program, either at CICS startup or with the ADA0 transaction, the ADACIRQ module is invoked and reads the ADAI transient data queue. The data read is provided in a file. The CICS JCS must be modified to provide this file's DLBL/EXTENT information or the default link globals table name "CICSGBL" will be used. If no link globals table is located, the Adabas 8 TRUE will not be enabled and started.

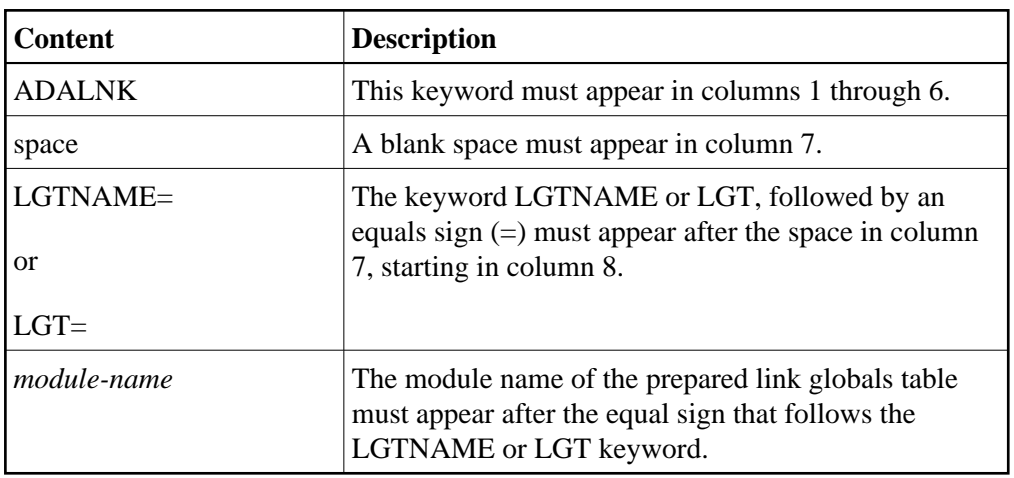

The format of the input data to be read is:

For example, the following might be placed in a file:

ADALNK LGTNAME=LNKCI02

In this example, the link default globals table named "LNKCI02" must be prepared, assembled, link-edited, and defined to this CICS.

### <span id="page-9-0"></span>**Preparing the DDLINK Data for Adabas CICS**

The Adabas 8 z/VSE CICS link routine installation program, ADACIC0 invokes the ADACIRQ program to read the DDLINK extra-partition file. This file contains the card that provides the name of the link globals table to use for the CICS where the link routines are being installed. The Adabas installation sublibrary contains member DDLINK.X as a sample card for this purpose. This member may be modified to provide the name of the link globals table of your choice.

This data needs to be placed in a SAM file so it may be read by the ADACIRQ program. This can be done in at least three ways:

- 1. Use the OBJMAINT program to copy a card from SYSIPT to a disk file. Sample job CPYDDL.X may be modified for this purpose.
- 2. Use LIBR to punch a modified version of the DDLINK.X member to a disk file. Tailor a JCS member to assign SYSPCH to the disk file and punch the member from a sublibrary using the FORMAT=NOHEADER keyword on the PUNCH statement. The control statements should be:

```
// EXEC LIBR,PARM='MSHP'
  ACCESS SUBLIB=SAGLIB.ADAvrs
  PUNCH DDLINK.X FORMAT=NOHEADER
/*
```
3. Use DITTO to copy the card image from SYSIPT to a disk file.

Once the disk file has been created with the card image, the CICS execution JCS should be modified to add the following DLBL and extent cards:

```
// DLBL DDLINK,'ADABAS.ADA8.DDLINK',0,SD
// EXTENT SYSnnn,vvvvvv
ASSN SYSnnn, DISK, VOL=vvvvvv, SHR
```
# <span id="page-10-0"></span>**Installing Adabas with Com-plete under Adabas 8**

The following table lists the modules supplied in your Adabas installation to support the installation of Adabas with Com-plete TP monitors.

#### **Note:**

The Adabas 8 installation supports Adabas 7 direct calls in addition to Adabas 8 calls; however, an Adabas 7 installation does not support Adabas 8 direct calls.

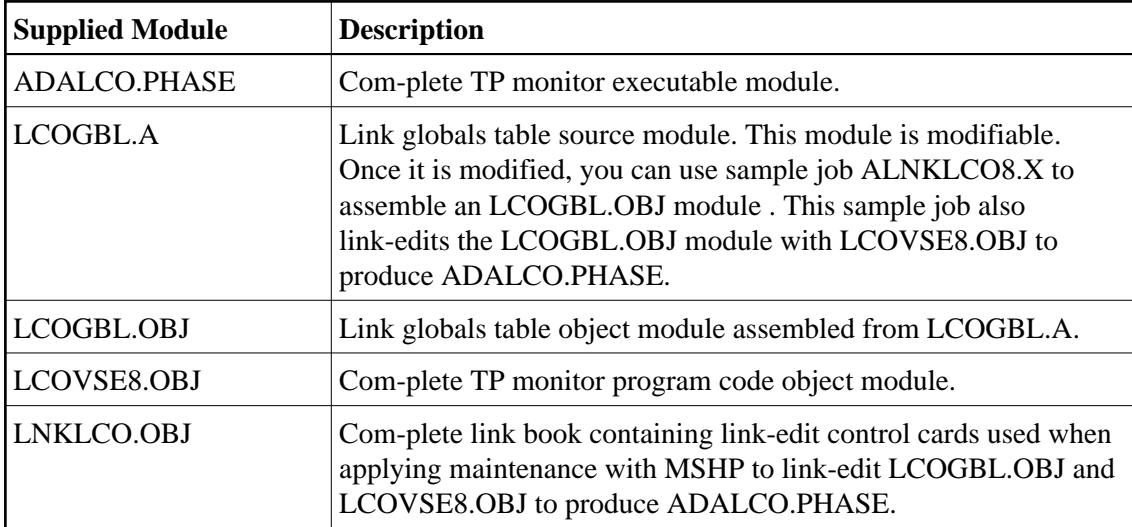

Certain Adabas parameters are required by Com-plete, Software AG's TP monitor, when installing Adabas. For more information, see the *Com-plete System Programmer's* manual.

Software AG's TP monitor, Com-plete, requires an Adabas link routine if it is to communicate with Adabas databases, use Software AG's Entire Net-Work product, or use products like Entire System Server running under Com-plete. At this time, Com-plete does not support a mixed Adabas 7 and Adabas 8 link routine environment; thus Com-plete must be run with either an Adabas 7 link routine or an Adabas 8 link

routine.

The Adabas Version 8 link routine is delivered in member ADALCO of the Adabas 8 sublibrary. This member must be linked with a link globals module you prepare and with any link routine exits you require to create the final ADALCO load module that is loaded by Com-plete when Com-plete is initialized. The final ADALCO load module and any exits linked with it must be reentrant.

#### **To prepare the Adabas 8 link routine:**

1. Edit the LCOGBL.A member in the Adabas 8 distribution sublibrary. LCOGBL.A is a module containing LGBLSET parameters that are used to create default settings for Com-plete link components. A complete description of LGBLSET parameters can be found in *[Modifying Source](#page-23-0) [Member Defaults \(LGBLSET Macro\) in Version 8](#page-23-0)*.

**Note:**

The OPSYS parameter must be set to z/VSE.

2. Modify and run the ALNKLCO8.X member to assemble and link-edit the link globals table you updated in the previous step.

The ALNKLCO8.X member will assemble and catalog the link globals table for Com-plete and link it with the Com-plete link routine, LCOVSE8.OBJ and any required exits. The ALNKLCO8.X member provides link-edit control cards for the inclusion of the Adabas 8 LNKUES module with the ASC2EBC and EBC2ASC translation tables.

3. Place the final phase, ADALCO, in a library that will be part of the Com-plete LIBDEF search chain.

#### **Note:**

The defaults set in the link globals table for Com-plete are primarily for documentation purposes. The Adabas/Com-plete interface module, TLOPADAB, sets values for Adabas target ID and SVC number on each Adabas call. However, it is necessary to include the link globals table object module and any necessary exits, including user exits when linking the Adabas 8 ADALCO.PHASE. If user exits are to be linked with ADALCO, be certain to code the LGBLSET keywords accordingly.

The Adabas 8 link routine is prepared.

# <span id="page-11-0"></span>**Installing Adabas with Batch under Adabas 8**

ADALNK is the standard Adalink for running Adabas in batch. ADALNKR (LNKVSER) is supplied as a reentrant batch link routine.

Batch applications should be linked with the ADAUSER module to provide the greatest degree of application calling isolation when invoking the Adabas batch link routines. The ADAUSER module will provide code to load the appropriate link routine and the supporting ADARUN and ADAIOR modules. ADARUN, in turn, loads other modules. To start a user program linked with ADAUSER, the following modules must be available in the LIBDEF search chain: ADAIOR, ADAIOS, ADALNK, ADAMLF, ADAOPD, ADAPRF, and ADARUN. In addition, ADAUSER reads DDCARD input from SYSIPT or DISK to allow jobstep setting of the database ID, Adabas SVC number, and other parameters.

For non-reentrant operation, the DDCARD input should provide the keyword PROG=USER. This causes ADARUN to load ADALNK for non-reentrant batch operations.

If you want to use reentrant batch operations, the ADAUSER module can still be linked with the application program, but the PROG=RENTUSER keyword must be coded on the DDCARD input. ADAUSER is, however, non-reentrant. For full reentrant batch applications, it will either need to be loaded (CDLOAD) separately, or the ADALNKR.PHASE must be loaded without using the ADAUSER module. In this case, the default values for DBID, SVC number, length of user information, and which exits are to be used is provided by the linked link globals table, as modified (read *[Installing the Reentrant](#page-14-1) [Batch z/VSE Adabas 8 Link Routine](#page-14-1)*. It is also possible to zap the ADALNKR.PHASE or LNKVSER8.OBJ module with these defaults, but Software AG recommends coding and linking the link globals table instead. Additional information on using a reentrant batch link routine is also provided in *Required Application Reentrancy Propertie*.

This section covers the following topics:

- [Supplied Modules](#page-12-0)
- [Installing the Batch z/VSE Adabas 8 Link Routine](#page-13-0)
- [Installing the Reentrant Batch z/VSE Adabas 8 Link Routine](#page-14-1)

### <span id="page-12-0"></span>**Supplied Modules**

The following table lists the modules supplied in your Adabas installation to support the installation of Adabas 8 with batch.

#### **Note:**

The Adabas 8 installation supports Adabas 7 direct calls in addition to Adabas 8 calls; however, an Adabas 7 installation does not support Adabas 8 direct calls.

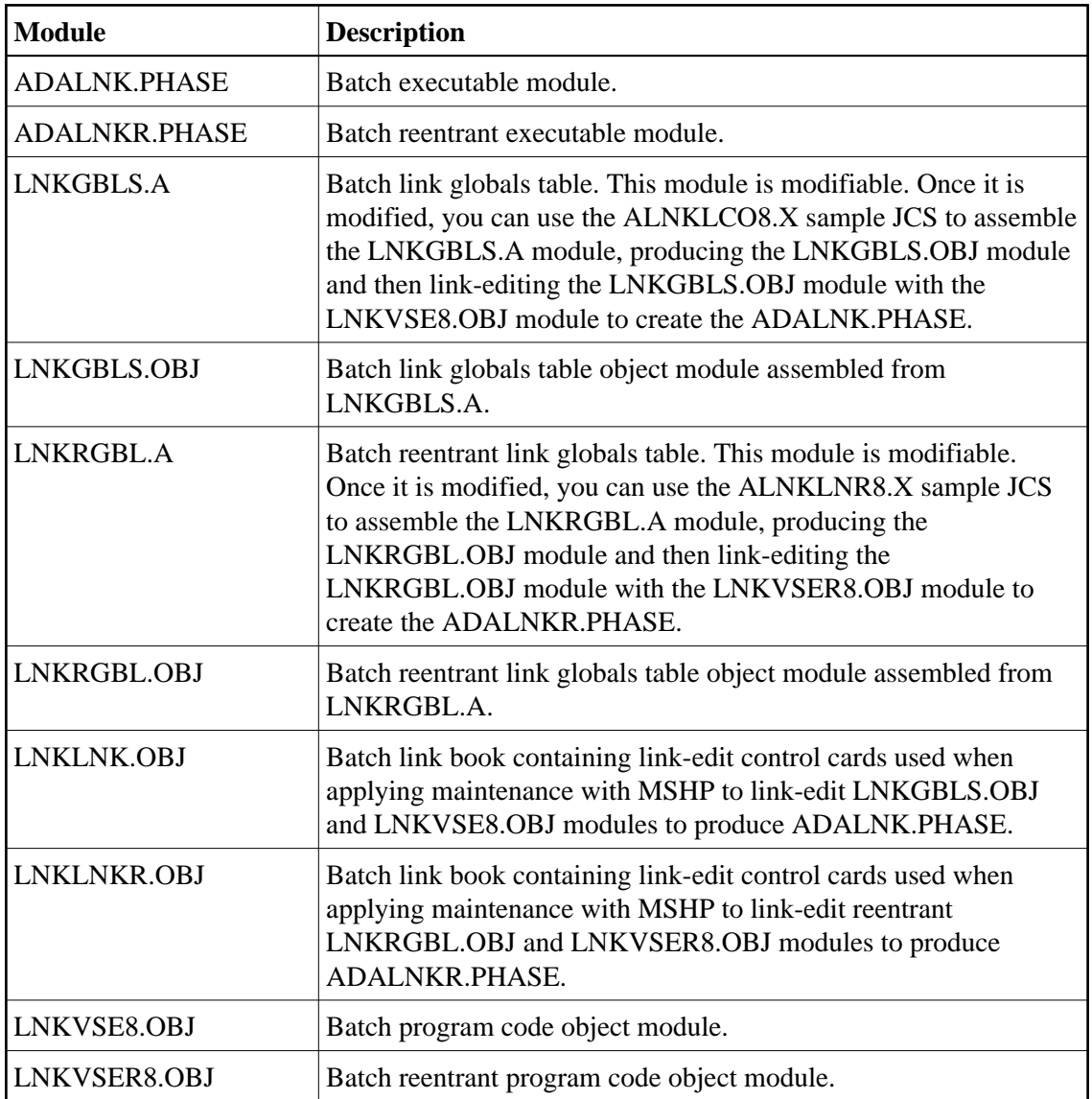

### <span id="page-13-0"></span>**Installing the Batch z/VSE Adabas 8 Link Routine**

**• To install the Adabas 8 non-reentrant link routine for z/VSE batch, complete the following steps:** 

1. Edit member LNKGBLS.A in the Adabas distribution sublibrary. Provide values for the LOGID, SVC, GBLNAME, and other keywords to suit your installation requirements. This module contains LGBLSET parameters used to create default settings for link components. A complete description of LGBLSET parameters can be found in *[Modifying Source Member Defaults \(LGBLSET Macro\) in](#page-23-0) [Version 8](#page-23-0)*.

#### **Note:**

The parameter OPSYS should be set to z/VSE.

2. Edit the ALNKLNK8.X member found in the Adabas 8 sublibrary. This member will assemble and catalog the LNKGBLS.A module and link it and any desired exits with the LNKVSE8.OBJ module to create the ADALNK.PHASE member for Adabas 8. The ALNKLNK8.X member includes sample link-edit control cards to support UES by including the LNKUES.OBJ. module with the ASC2EBC and EBC2ASC translation tables. Modify the link-edit control cards to include any additional

Software AG exit or user exit, as specified in the udpated LNKGBLS.A member.

3. Provide the ADALNK.PHASE member in the LIBDEF search chain for the jobstep that will require Adabas database access or Software AG services.

### <span id="page-14-1"></span>**Installing the Reentrant Batch z/VSE Adabas 8 Link Routine**

**• To install the Adabas 8 reentrant link routine for z/VSE batch, complete the following steps:** 

1. Edit member LNKRGBL.A in the Adabas distribution sublibrary. Provide values for the LOGID, SVC, GBLNAME, and other keywords to suit your installation requirements. This module contains LGBLSET parameters used to create default settings for link components. A complete description of LGBLSET parameters can be found in *[Modifying Source Member Defaults \(LGBLSET Macro\) in](#page-23-0) [Version 8](#page-23-0)*.

**Note:**

The parameter OPSYS should be set to z/VSE.

- 2. Edit the ALNKLNR8.X member found in the Adabas 8 sublibrary. This member will assemble and catalog the LNKRGBL.A module and link it and any desired exits with the LNKVSER8.OBJ module to create the ADALNKR.PHASE member for Adabas 8. The ALNKLNR8.X member includes sample link-edit control cards to support UES by including the LNKUES.OBJ. module with the ASC2EBC and EBC2ASC translation tables. Modify the link-edit control cards to include any additional Software AG exit or user exit, as specified in the udpated LNKRGBL.A member.
- 3. Provide the ADALNKR.PHASE member in the LIBDEF search chain for the jobstep that will require Adabas database access or Software AG services.

# <span id="page-14-0"></span>**Establishing Adabas SVC Routing by Adabas Database ID**

Your application programs that use Adabas link routines in z/OS and VSE environments can route database calls through specific Adabas SVCs, based on the database ID used in the call. SVC routing is managed through the use of a DBID/SVC routing table you supply. Up to 1000 database IDs may be specified in the table and associated with any number of valid SVC numbers installed in the z/OS or VSE system. The DBID/SVC routing table is created using the MDBSVC macro.

Duplicate database IDs are not allowed in the DBID/SVC routing table as there is no reliable way for the link routine to determine which SVC should be used for a database ID if it is listed more than once. If duplicate database IDs are found while the table is being assembled, they are flagged with an assembler MNOTE and a return code of 16 is returned for the assembly attempt.

#### **Notes:**

- 1. Adabas client-based add-ons, such as Adabas Transaction Manager, are not compatible with this feature since for client-based functionality to work, it must be channeled through only a single router for any given session, not across routers. To avoid problems if the dynamic SVC by DBID routing feature in enabled for these products, error messages are issued, the assembly step of the globals table will receive return code 16, and the globals table load module will not be generated.
- 2. ADALNK linked with the ADASVCTB should only be used by application programs and should not be made available to the Adabas nucleus or to Entire Net-Work.

#### **Caution:**

This feature should be used with caution. Transactional integrity is not guaranteed. If an application makes calls to multiple databases that are routed to more than one Adabas SVC, it becomes possible to issue ET, BT, OP, CL, RC, or other Adabas commands that may affect the transaction on one database, but not on the other databases running on different Adabas SVCs that were accessed previously. It therefore is the responsibility of the application program to ensure that all necessary logic is included to ensure transactional integrity across multiple databases where multiple Adabas SVCs are employed.

This section covers the following topics:

- [Installing the Adabas DBID/SVC Routing Feature](#page-15-0)
- [General Operation](#page-18-0)
- [Using the MDBSVC Macro](#page-19-0)

### <span id="page-15-0"></span>**Installing the Adabas DBID/SVC Routing Feature**

The general steps for installing the Adabas DBID/SVC routing feature are:

- 1. Define the DBID/SVC routing table in a library member using MDBSVC macro statements. For more information about the DBID/SVC routing table and the MDBSVC macro, read *[Using the](#page-19-0) [MDBSVC Macro](#page-19-0)*.
- 2. Assemble and link-edit the DBID/SVC routing table member to create a load module or PHASE that will be made available to the operating environment where the SVC routing feature will be used.
- 3. Modify a link globals table for the operating environment, specifying the LGBLSET keywords DYNDBSVC=YES and DBSVCTN=*name*, where *name* is the name of the DBID/SVC routing table load module that should be used by the link routine. Assemble and link-edit the updated link globals table as required for the operating environment. For more information about the link globals table and the LGBLSET macro, read *[Modifying Source Member Defaults \(LGBLSET Macro\) in Version 8](#page-23-0)* . For information on assembling and link-editing the link globals table once the table is updated, refer to the instructions for each z/OS or VSE TP monitoring environment, provided elsewhere in this section.
- 4. Make the prepared DBID/SVC routing table available in a load library that is accessible by the application program's job step, so it can be loaded by the link routine when it runs.
- 5. Except for CICS systems, you will need to relink ADALNK or ADALNKR making sure that the INCLUDE statements for the LNKDSL and DEPRTR (or RTRVSE on VSE) modules are included in the job.

This section covers the following topics:

- [Installing DBID/SVC Routing under z/OS Batch, TSO and IMS](#page-15-1)
- [Installing DBID/SVC Routing under z/VSE Batch](#page-16-0)
- <span id="page-15-1"></span>• [Installing DBID/SVC Routing under CICS](#page-17-0)

#### **Installing DBID/SVC Routing under z/OS Batch, TSO and IMS**

The installation steps for the Adabas SVC routing feature under z/OS batch, TSO, and IMS are the same.

#### **To install the Adabas DBID/SVC routing feature under z/OS batch, TSO, or IMS, complete the following steps:**

- 1. Define or modify the DBID/SVC routing table by coding a series of MDBCSVC macros in a library member. Sample member ADASVCTB is provided in the ADA*vrs*.SRCE library as a template for preparing this member. For more information about using the MDBSVC macro, read *[Using the](#page-19-0) [MDBSVC Macro](#page-19-0)*.
- 2. Assemble and link-edit the DBID/SVC routing table member to create the table as a load module that you can make available to the application execution job step. The load module should be linked non-reusable and non-reentrant because the link routine subprogram LNKDSL will need to store the addresses of the Adabas SVC IDT headers in the DBID/SVC module to reduce the operating overhead on multiple commands accessing the same Adabas SVC.
- 3. Define or modify a link globals table for the execution environment. The following LGBLSET keywords are required to support the Adabas SVC routing feature:

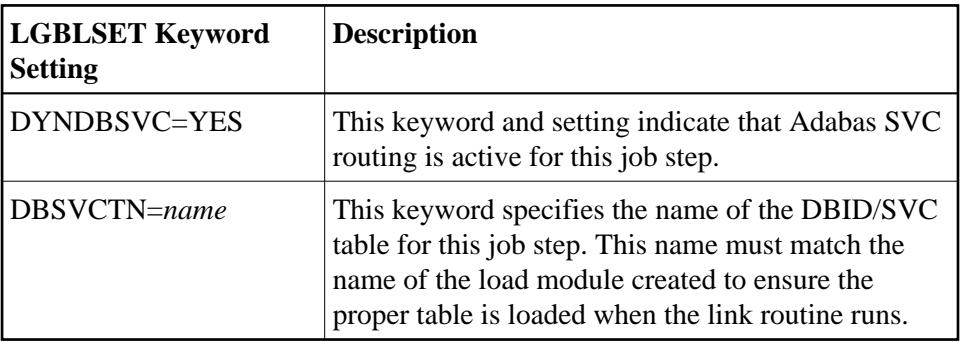

- 4. Assemble and link-edit the updated link globals table, as described for the appropriate TP monitor. For batch/TSO, read *Installing Adabas with Batch/TSO under Adabas 8*; for IMS, read *Installing Adabas with IMS TM under Adabas 8* .
- 5. Relink ADALNK or ADALNKR, making sure that the INCLUDE statements for the LNKDSL and DEPRTR modules are included in the job. Samples of the jobs used to relink ADALNK and ADALNKR are listed in the following table:

<span id="page-16-0"></span>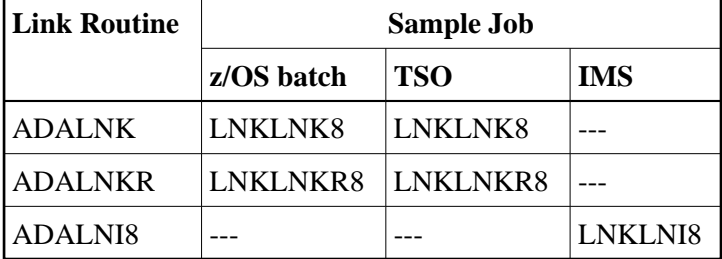

#### **Installing DBID/SVC Routing under z/VSE Batch**

#### **To install the Adabas DBID/SVC routing feature under z/VSE batch, complete the following steps:**

- 1. Define or modify the DBID/SVC routing table by coding a series of MDBCSVC macros in a library member. Sample member ADASVCTB.A is provided in the sublibrary SAGLIB.ADA*vrs* as a template for preparing this member. For more information about using the MDBSVC macro, read *[Using the MDBSVC Macro](#page-19-0)*.
- 2. Assemble and link-edit the DBID/SVC routing table member to create the table as a PHASE that you can make available to the application execution job step. The PHASE should be linked non-reusable and non-reentrant because the link routine subprogram LNKDSL will need to store the addresses of the Adabas SVC IDT headers in the DBID/SVC module to reduce the operating overhead on multiple commands accessing the same Adabas SVC.
- 3. Define or modify a link globals table for the execution environment. The following LGBLSET keywords are required to support the Adabas SVC routing feature:

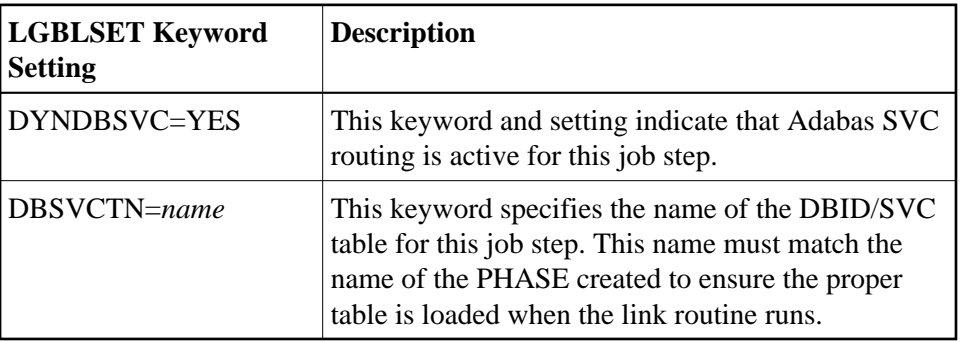

- 4. Assemble and link-edit the updated link globals table, as described for the appropriate TP monitor. For batch/TSO, read *Installing Adabas with Batch under Adabas 8*.
- 5. Relink ADALNK.PHASE or ADALNKR.PHASE, making sure that the INCLUDE statements for the LNKDSL and RTRVSE object modules are included in the job. Samples of the jobs used to relink ADALNK and ADALNKR are listed in the following table:

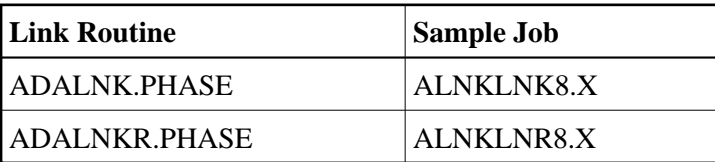

#### <span id="page-17-0"></span>**Installing DBID/SVC Routing under CICS**

 **To install the Adabas DBID/SVC routing feature under CICS, complete the following steps:**

1. Define or modify the DBID/SVC routing table by coding a series of MDBCSVC macros in a library member. Sample member ADASVCTB is provided in the ADA*vrs*.SRCE library as a template for preparing this member. For more information about using the MDBSVC macro, read *[Using the](#page-19-0) [MDBSVC Macro](#page-19-0)*.

- 2. Assemble and link-edit the DBID/SVC routing table member to create the table as a load module and place it in a library that will be part of the CICS DFHRPL concatenation. The load module should be linked non-reusable and non-reentrant because the link routine subprogram LNKDSL will need to store the addresses of the Adabas SVC IDT headers in the DBID/SVC module to reduce the operating overhead on multiple commands accessing the same Adabas SVC.
- 3. Define the load module as a program to CICS using RDO, or the DFHCSDUP utility. See member DEFADA8 in the ACI*vrs*.SRCE libarary for sample DFHCSDUP definition statements. The program attributes should be Reload(No), Resident(Yes), Dataloc(Any), and Execkey(CICS).
- 4. Define or modify a link globals table for the execution environment. The following LGBLSET keywords are required to support the Adabas SVC routing feature:

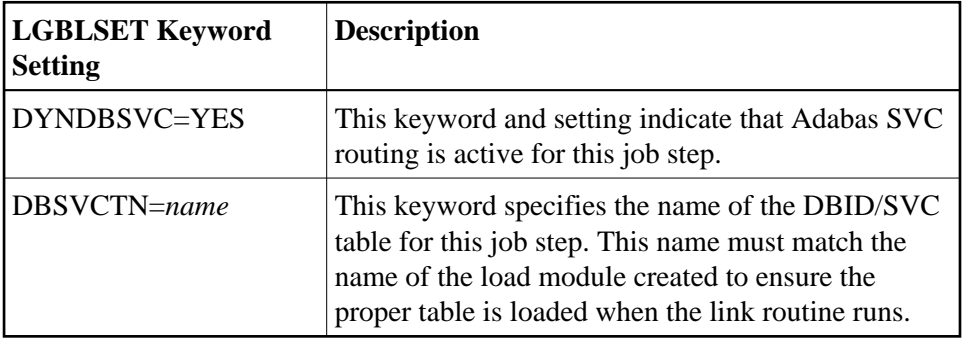

5. Assemble and link-edit the updated link globals table, as described in *Installing Adabas with CICS under Adabas 8* for z/OS installations or *Installing Adabas with CICS under Adabas 8* for z/VSE installations.

## <span id="page-18-0"></span>**General Operation**

When the Adabas SVC routing feature is installed, as described earlier in this section, it is loaded as described below:

- In batch, TSO, or IMS environments, the DBID/SVC routing table is loaded when the link routine initializes if the LGBLSET DYNDBSVC parameter is set to YES in the link globals table. The address of the routing table is kept in the link routine work area for use by all subsequent calls.
- In CICS environments, the Adabas 8 initialization module ADACIC0, normally run during PLTPI processing, loads and validates the DBID/SVC routing table, if the LGBLSET DYNDBSVC parameter was set to YES in the link globals table for the CICS region. The address of the routing table is kept in the global work area associated with the Adabas 8 task-related user exit (TRUE) module, ADACICT, and is made available on each application call to the TRUE by the Adabas command-level module ADACICS/ADADCI.

When an application call is made, the DBID/SVC routing table is searched by the LNKDSL subroutine which is linked with the appropriate link routine for each operating environment. LNKDSL is called after any LUEXIT1 (link routine user exit 1) is invoked, in case the pre-Adabas call user exit modifies the command's database ID for subsequent processing. The call to LNKDSL is made before any monitoring or Adabas Fastpath exits are called, so the monitoring product, such as Adabas Review, Adabas Fastpath, or Adabas Transaction Manager, will perform their processing based on the appropriate Adabas SVC found in the DBID/SVC routing table.

If the database ID associated with a particular call is not found in the DBID/SVC routing table, the default value for the Adabas SVC as specified by the MDBSVC macro's TYPE=INIT parameter is used. If the SVC located is not an Adabas SVC, or if it is not installed on the z/OS system, an Adabas response code of 213 with subcode 16 or 20 is returned to the application. If the calling database is not active for an SVC number, an Adabas response code of 148 is returned to the application.

Duplicate database IDs are not allowed in the DBID/SVC routing table as there is no reliable way for the link routine to determine which SVC should be used for a database ID if it is listed more than once. If duplicate database IDs are found while the table is being assembled, they are flagged with an assembler MNOTE and a return code of 16 is returned for the assembly attempt.

### <span id="page-19-0"></span>**Using the MDBSVC Macro**

Use the MDBSVC macro to define various aspects of the Adabas DBID/SVC routing table. Several MDBSVC macros are coded together using TYPE=INIT, TYPE=GEN, and TYPE=FINAL keywords to comprise a source module or member. This source module or member is then assembled and link-edited to build the DBID/SVC routing table load module. Sample member ADASVCTB in ADA*vrs*.SRCE can be used as a template for creating site-specific versions of the DBID/SVC routing table source module. Here is a sample DBID/SVC routing table source member that uses the CSECT name TESTDBT; when the table is assembled, its load module name will be TESTDBT:

```
TESTDBT CSECT
        MDBSVC TYPE=INIT,SVC=249,DBID=001
        MDBSVC TYPE=GEN,SVC=237,DBID=(2,10,21,33,175,1149), X
               DBID2=(100,101,102,13500)
        MDBSVC TYPE=GEN,SVC=231,DBID=(226,899)
        MDBSVC TYPE=GEN,SVC=206,DBID=(15,16,69,99,500,12144)
        MDBSVC TYPE=GEN,SVC=248,DBID=(14,54,111,177,1213,5775)
        MDBSVC TYPE=GEN,SVC=249,DBID=(17,19,25,35,42,44,61,76)
        MDBSVC TYPE=FINAL
        END
```
When coding keyword values of MDBSVC macro statements, the assembler rules for continuing lines, identifying lists, and providing keyword values must be followed or assembly errors will result. Keywords and values with lists coded as objects of keywords must be separated by commas. There are no positional parameters used with the MDBSVC macro.

The MDBSVC macro can include the following four types of statements, as described in the following table:

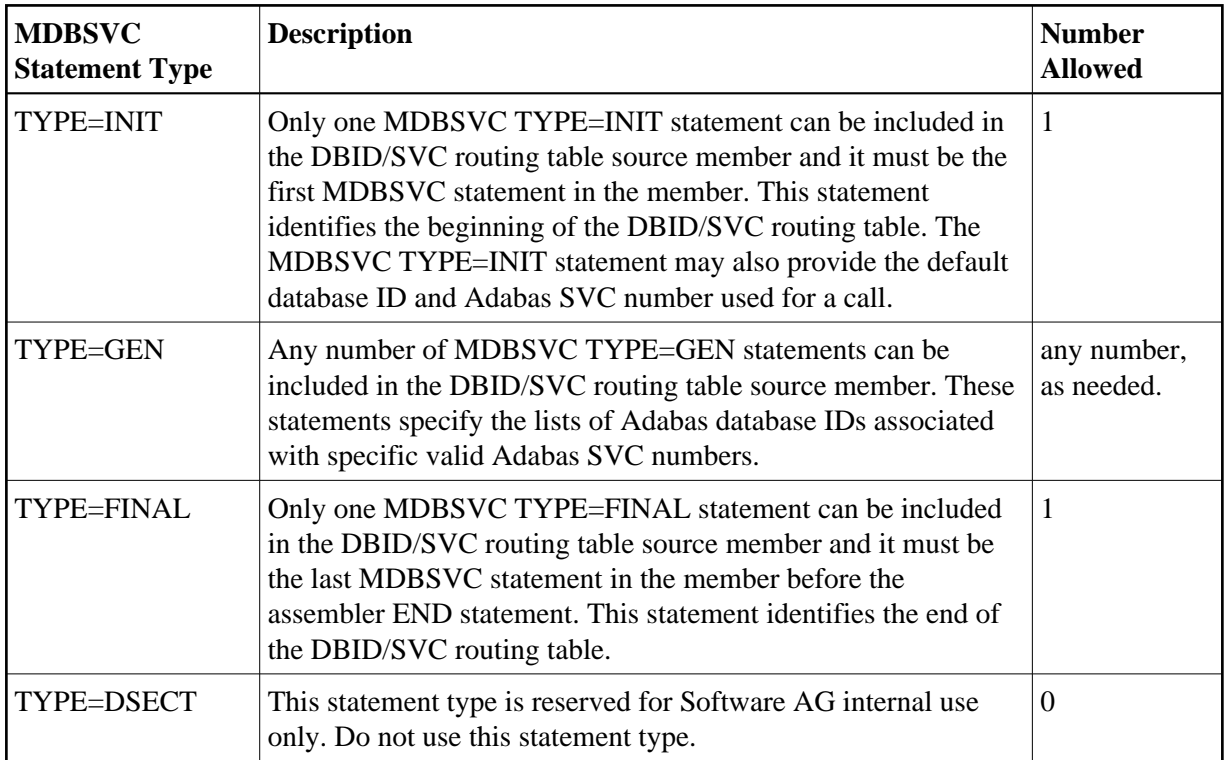

The MDBSVC TYPE=INIT statement can be preceded by a named CSECT statement and named AMODE and RMODE statements. If the CSECT, AMODE, or RMODE statements are included, the name used in them must agree with the name for the DBID/SVC routing table, as coded in the TABNAME parameter on the MDBSVC TYPE=INIT statement and as specified in the DBSVCTN keyword of the LGBLSET macro used for creating the link globals table.

This section covers the following topics:

- [MDBSVC TYPE=INIT Syntax](#page-20-0)
- [MDBSVC TYPE=GEN Syntax](#page-20-1)
- [MDBSVC TYPE=FINAL Syntax](#page-21-0)
- [MDBSVC Parameters](#page-21-1)

### <span id="page-20-0"></span>**MDBSVC TYPE=INIT Syntax**

The syntax for the MDBSVC TYPE=INIT statement is:

```
MDBSVC TYPE=INIT [,SVC=svcno] [,DBID=dbid] [,TABNAME={name|ADBSVCT}] [,OPSYS={ZOS|VSE}]
```
The parameters you can code on the MDBSVC TYPE=INIT statement are described in *[MDBSVC](#page-21-1)  [Parameters](#page-21-1)*.

### <span id="page-20-1"></span>**MDBSVC TYPE=GEN Syntax**

The syntax for the MDBSVC TYPE=GEN statement is:

**MDBSVC TYPE=GEN [,SVC=svcno] [,DBID=id[, id]...][,DBID2=id[, id]...]**

The parameters you can code on the MDBSVC TYPE=GEN statement are described in *[MDBSVC](#page-21-1)  [Parameters](#page-21-1)*.

#### <span id="page-21-0"></span>**MDBSVC TYPE=FINAL Syntax**

The syntax for the MDBSVC TYPE=FINAL statement is:

**MDBSVC TYPE=FINAL**

No parameters are valid on the MDBSVC TYPE=FINAL statement.

#### <span id="page-21-1"></span>**MDBSVC Parameters**

The parameters that can be specified on various MDBSVC statements are as follows:

#### **DBID**

The DBID parameter can be coded on both the MDBSVC TYPE=INIT and MDBSVC TYPE=GEN statements.

- When specified on the MDBSVC TYPE=INIT statement, it lists the default database ID associated with the SVC specified in the SVC parameter. In this case, only one database ID can be listed in the DBID parameter on a TYPE=INIT statement.
- When specified on a MDBSVC TYPE=GEN statement, it lists the database IDs associated with the SVC specified in the SVC parameter. If more than one database ID is listed, they should be enclosed in parentheses and separated by commas.

Database IDs listed in the DBID parameter must be numeric and must correspond to the IDs of installed Adabas databases. In z/OS environments, database IDs must range from 1 to 65535. The same database ID cannot be specified on multiple MDBSVC statements; they must be unique across all of the DBID and DBID2 statements in the DBID/SVC routing table. Duplicate values are flagged with an MNOTE, which causes the assembly of the DBID/SVC routing table to stop with return code 16.

The following is an example of some DBID parameters on various MDBSVC statements. Note that two MDBSVC statements list database IDs associated with SVC 237. This allows more database IDs to be coded for the same SVC number. Compare the way this is coded to the way the same example is coded for the DBID2 parameter. Both codings produce the same end result.

```
MDBSVC TYPE=INIT,SVC=249,DBID=1
MDBSVC TYPE=GEN,SVC=237,DBID=(2,4,10,16,21,33)
MDBSVC TYPE=GEN,SVC=237,DBID=(175,1149,1221)
MDBSVC TYPE=GEN,SVC=242,DBID=(3,18)
MDBSVC TYPE=FINAL
END
```
#### **DBID2**

The DBID2 parameter can be coded only on MDBSVC TYPE=GEN statements. It lists additional database IDs to be associated with an Adabas SVC specified in the SVC parameter. The DBID2 parameter is optional, but when it is specified, it must follow a DBID parameter.

Database IDs listed in the DBID2 parameter must be numeric and must correspond to the IDs of installed Adabas databases. In z/OS environments, database IDs must range from 1 to 65535. The same database ID cannot be specified on multiple MDBSVC statements; they must be unique across all of the DBID and DBID2 statements in the DBID/SVC routing table. Duplicate values are flagged with an MNOTE, which causes the assembly of the DBID/SVC routing table to stop with return code 16.

The following is an example of some MDBSVC statements that includes a DBID2 parameter. Compare the way this example is coded to the way the same example is coded for the DBID parameter. Both codings produce the same end result.

```
MDBSVC TYPE=INIT,SVC=249,DBID=1
MDBSVC TYPE=GEN, SVC=237, DBID=(2, 4, 10, 16, 21, 33),
       DBID2=(175,1149,1221)
MDBSVC TYPE=GEN,SVC=242,DBID=(3,18)
MDBSVC TYPE=FINAL
END
```
#### **OPSYS**

The OPSYS parameter is an optional parameter that can be coded only on the MDBSVC TYPE=INIT statement. This parameter identifies the operating system where the DBID/SVC routing table is assembled. Valid values for the OPSYS parameter are "ZOS" and "VSE"; the default is "ZOS".

#### **PREFIX**

The PREFIX parameter can only be coded only on the MDBSVC TYPE=DSECT statement, which is reserved for internal use by Software AG. Do not use this parameter.

#### **SVC**

The SVC parameter can be coded on both the MDBSVC TYPE=INIT and MDBSVC TYPE=GEN statements.

- When specified on the MDBSVC TYPE=INIT statement, it specifies the default Adabas SVC number to be used when the calling application provides a database ID that is not found in the DBID/SVC routing table.
- When specified on a MDBSVC TYPE=GEN statement, it specifies the Adabas SVC number to be associated with the Adabas databases identified by the DBID and DBID2 parameters.

The SVC number listed in the SVC parameter must be numeric and must correspond to the SVC number of an installed Adabas SVC. In z/OS environments, the SVC number must range from 200 to 255. Duplicate SVC values can be coded on multiple MDBSVC statements; this allows you to code long lists of database IDs and associate them with the same Adabas SVC.

In the following example, notice that there are two MDBSVC statements for SVC 249. It is the default SVC for the link routine and is also used for database 1, 3, and 18. There are also two MDBSVC statements for SVC 237; the two statements are used to list nine databases associated with SVC 237 (2, 4, 10, 16, 21, 33, 175, 1149, and 1221).

```
MDBSVC TYPE=INIT,SVC=249,DBID=1
MDBSVC TYPE=GEN,SVC=237,DBID=(2,4,10,16,21,33)
MDBSVC TYPE=GEN,SVC=237,DBID=(175,1149,1221)
MDBSVC TYPE=GEN,SVC=249,DBID=(3,18)
MDBSVC TYPE=FINAL
END
```
#### **TABNAME**

The TABNAME parameter is an optional parameter that can be coded only on the MDBSVC TYPE=INIT statement. This parameter specifies the name of the DBID/SVC routing table when the source member does not include a separate (and previously coded) CSECT statement. In this case, the name you specify on the TABNAME parameter is used to generate a named CSECT statement and named AMODE and RMODE directives.

The DBID/SVC routing table name that you specify should be between 1 and 8 alphanumeric characters long. In the following example, a DBID/SVC routing table with the name TESTDBT is coded.

```
MDBSVC TYPE=INIT,SVC=249,DBID=1,TABNAME=TESTDBT
MDBSVC TYPE=GEN,SVC=237,DBID=(2,4,10,16,21,33)
MDBSVC TYPE=GEN,SVC=237,DBID=(175,1149,1221)
MDBSVC TYPE=GEN, SVC=249, DBID=(3,18)
MDBSVC TYPE=FINAL
END
```
# <span id="page-23-0"></span>**Modifying Source Member Defaults (LGBLSET Macro) in Version 8**

The Adabas 8 LGBLSET macro is used to set default installation values for the Adabas link routines. It is used to prepare an object module which may either be link-edited with the Adabas 8 link routines or provided to the link routines in the job step where they are run. Your Adabas libraries include sample members provided to support the various teleprocessing (TP) monitors in each environment. Each of these sample members may be copied to an appropriate library and modified to provide the necessary customization required for the link routine that is intended to run in a given environment.

The LGBLSET parameter options with their default values (underlined) are described in the rest of this section:

- [ADL: Adabas Bridge for DL/I Support](#page-25-0)
- [AVB: Adabas Bridge for VSAM Support](#page-25-1)
- [CITSNM: Adabas CICS TS Queue Name](#page-25-2)
- [COR: SYSCOR Exit Support](#page-26-0)
- [DBSVCTN: DBID/SVC Routing Table](#page-26-1)
- [DYNDBSVC: DBID/SVC Routing Table](#page-27-0)
- [ENTPT: Name of the Adabas CICS Command-Level Link Routine](#page-28-0)
- [GBLNAME: Name of Link Globals Module](#page-28-1)
- [GEN: Generate CSECT or DSECT](#page-28-2)
- [IDTNAME: BS2000 IDT Common Memory Name](#page-28-3)
- [IDTUGRP: BS2000 Memory Pool User Bound](#page-28-4)
- [LOGID: Default Logical Database ID](#page-29-0)
- [LUINFO: Length of User Data passed to Adabas LUEXIT1 and LUEXIT2](#page-29-1)
- [LUSAVE: Size of User Save Area for Adabas LUEXIT1 and LUEXIT2](#page-29-2)
- [LX1NAME: User Exit 1 Module Name](#page-29-3)
- [LX2NAME: User Exit 2 Module Name](#page-29-4)
- [MRO: Multiple Region Option](#page-29-5)
- [NETOPT: Method Used to Create User ID](#page-30-0)
- $\bullet$  [NTGPID: Natural Group ID](#page-30-1)
- [NUBS: Number of User Blocks Created By CICS Link Routine](#page-31-0)
- [OPSYS: Operating System](#page-31-1)
- [PARMTYP: Area for Adabas Parameter List](#page-31-2)
- [PRE: DSECT Data Prefix](#page-32-0)
- [PURGE: Purge Transaction](#page-32-1)
- [RENT: Reentrant Module Flag](#page-33-0)
- [RETRYX: Retry Command Exit Flag](#page-33-1)
- [REVIEW: Adabas Review Support](#page-33-2)
- [RMI: Resource Manager Interface](#page-33-3)
- [RTXNAME: Command Retry Exit Name](#page-34-0)
- [SAF: Adabas Security Interface Flag](#page-34-1)
- [SAP: SAP Application Support](#page-34-2)
- [SAPSTR: SAP ID String](#page-34-3)
- [SVCNO: Adabas SVC number](#page-34-4)
- [TPMON: Operating Environment](#page-34-5)
- [TRUENM: CICS TRUE Name](#page-35-0)
- [UBPLOC: User Block Pool Allocation](#page-35-1)
- [UES: Universal Encoding Support](#page-36-0)
- [USERX1: User Exit 1 Flag](#page-36-1)
- [USERX2: User Exit 2 Flag](#page-36-2)
- [XWAIT: XWAIT Setting for CICS](#page-36-3)

### <span id="page-25-0"></span>**ADL: Adabas Bridge for DL/I Support**

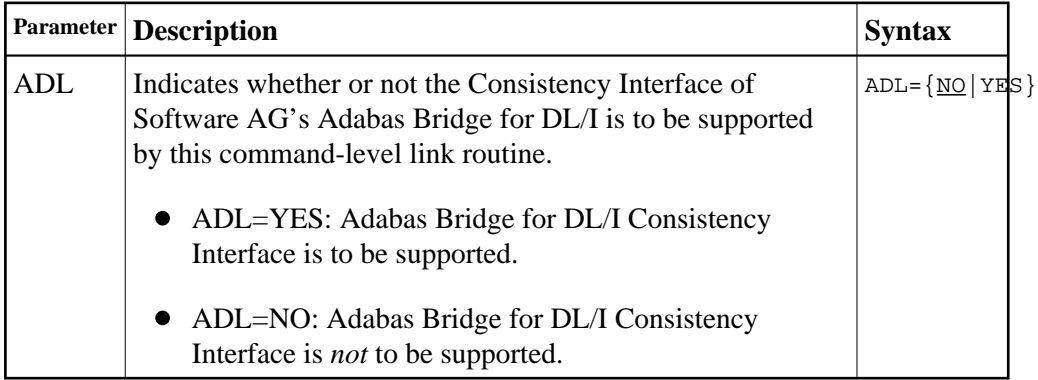

### <span id="page-25-1"></span>**AVB: Adabas Bridge for VSAM Support**

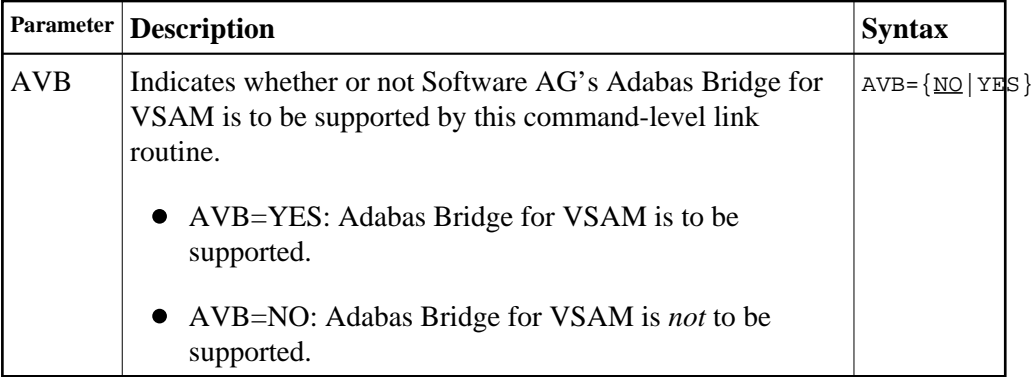

### <span id="page-25-2"></span>**CITSNM: Adabas CICS TS Queue Name**

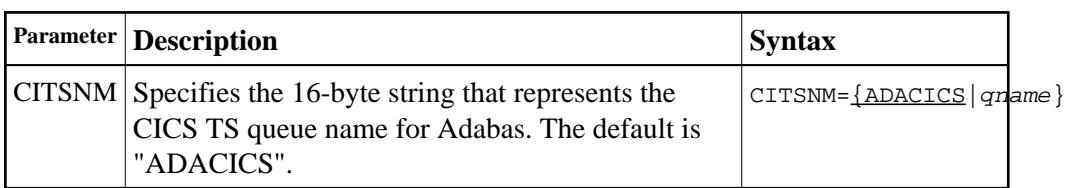

# <span id="page-26-0"></span>**COR: SYSCOR Exit Support**

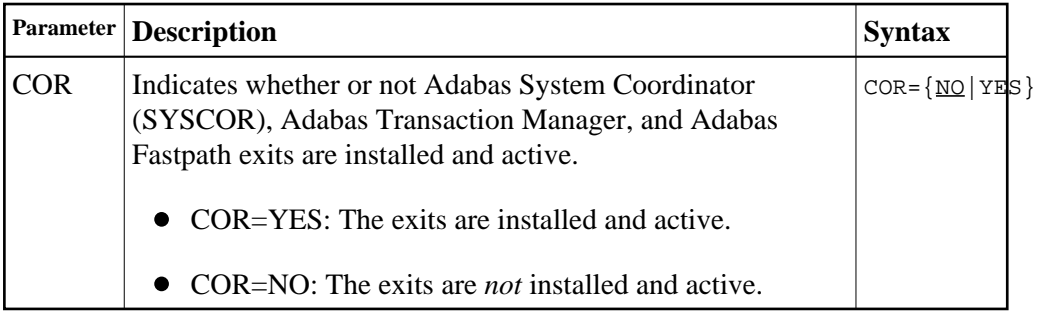

# <span id="page-26-1"></span>**DBSVCTN: DBID/SVC Routing Table**

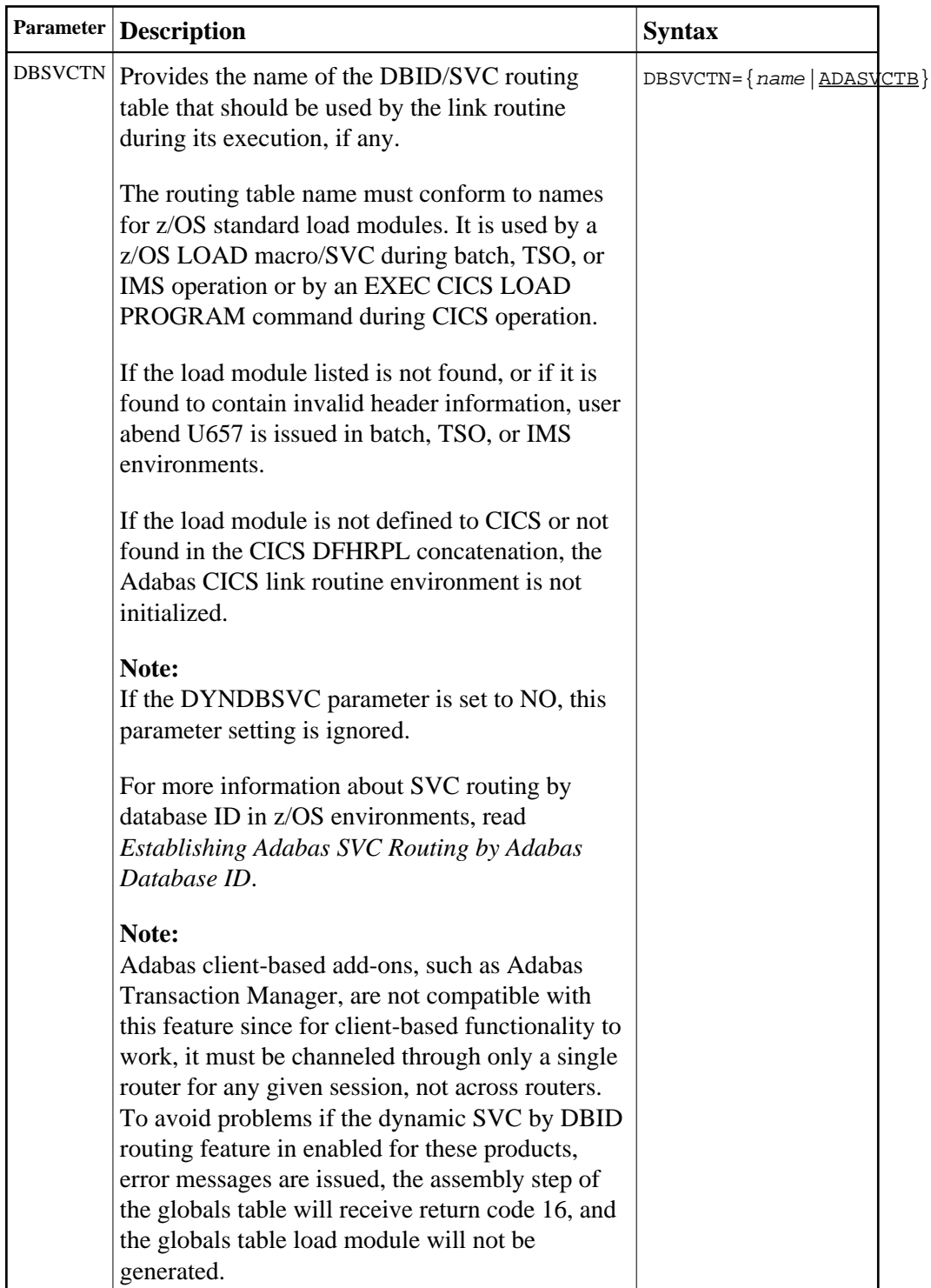

# <span id="page-27-0"></span>**DYNDBSVC: DBID/SVC Routing Table**

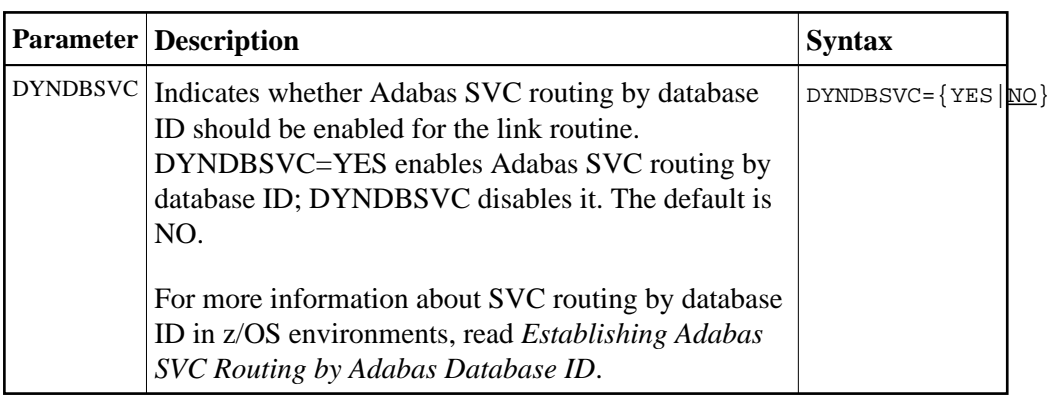

## <span id="page-28-0"></span>**ENTPT: Name of the Adabas CICS Command-Level Link Routine**

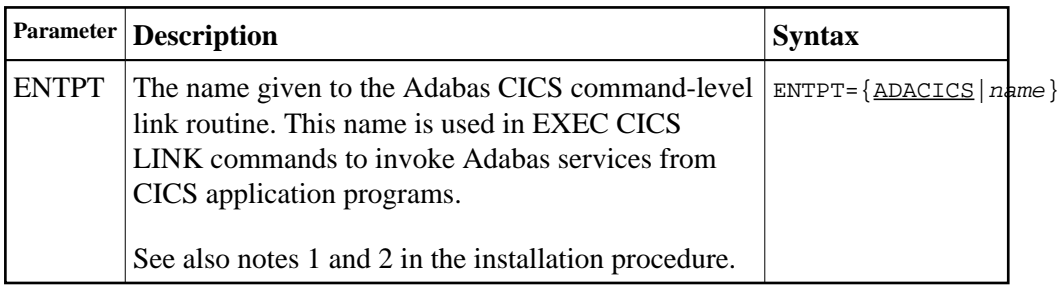

## <span id="page-28-1"></span>**GBLNAME: Name of Link Globals Module**

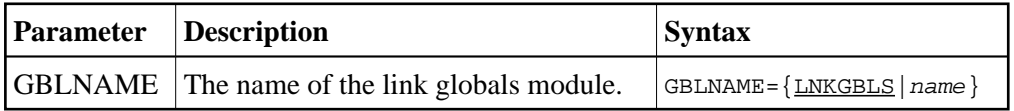

# <span id="page-28-2"></span>**GEN: Generate CSECT or DSECT**

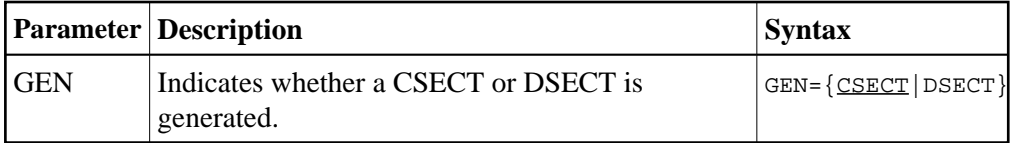

### <span id="page-28-3"></span>**IDTNAME: BS2000 IDT Common Memory Name**

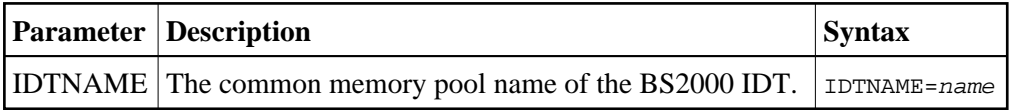

### <span id="page-28-4"></span>**IDTUGRP: BS2000 Memory Pool User Bound**

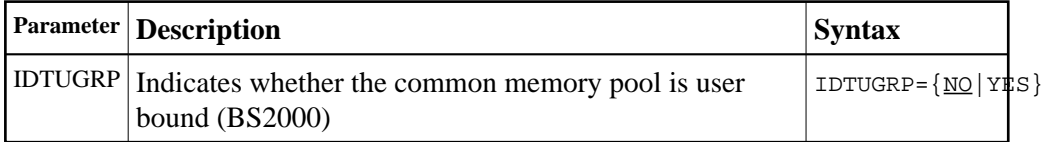

## <span id="page-29-0"></span>**LOGID: Default Logical Database ID**

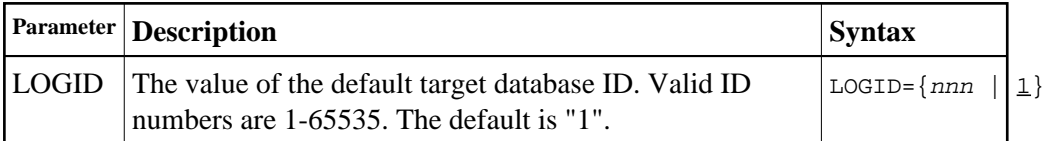

### <span id="page-29-1"></span>**LUINFO: Length of User Data passed to Adabas LUEXIT1 and LUEXIT2**

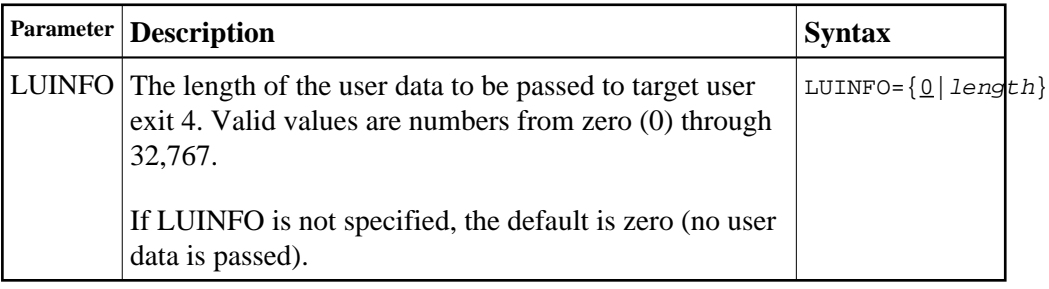

## <span id="page-29-2"></span>**LUSAVE: Size of User Save Area for Adabas LUEXIT1 and LUEXIT2**

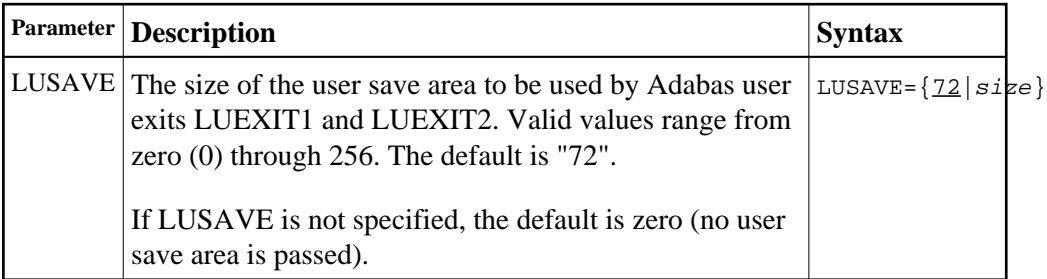

### <span id="page-29-3"></span>**LX1NAME: User Exit 1 Module Name**

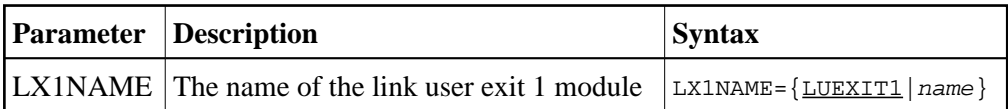

## <span id="page-29-4"></span>**LX2NAME: User Exit 2 Module Name**

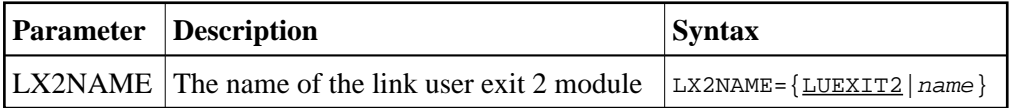

### <span id="page-29-5"></span>**MRO: Multiple Region Option**

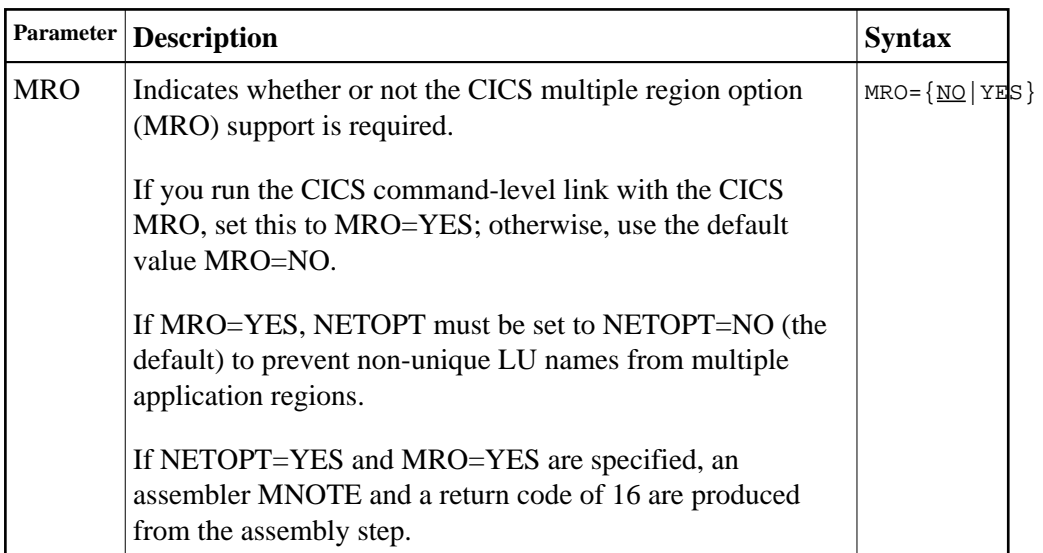

# <span id="page-30-0"></span>**NETOPT: Method Used to Create User ID**

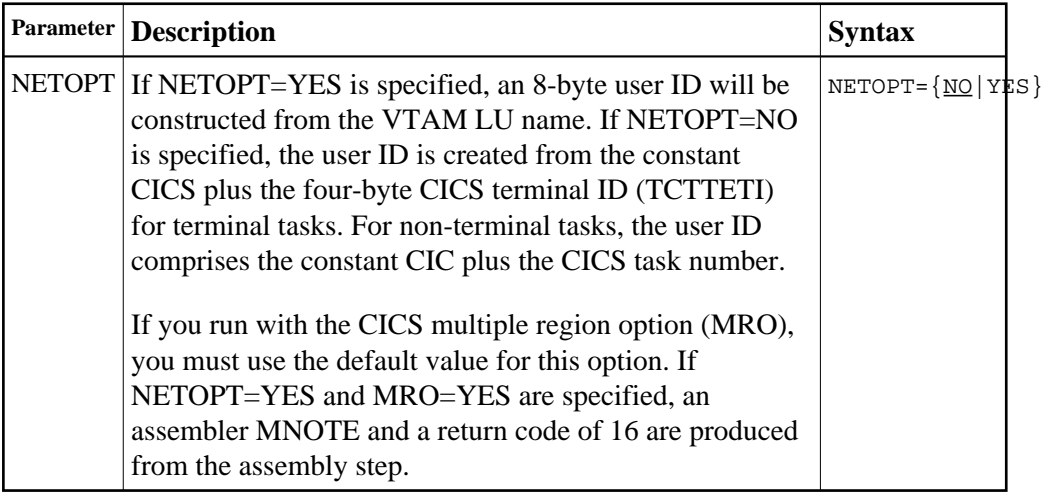

# <span id="page-30-1"></span>**NTGPID: Natural Group ID**

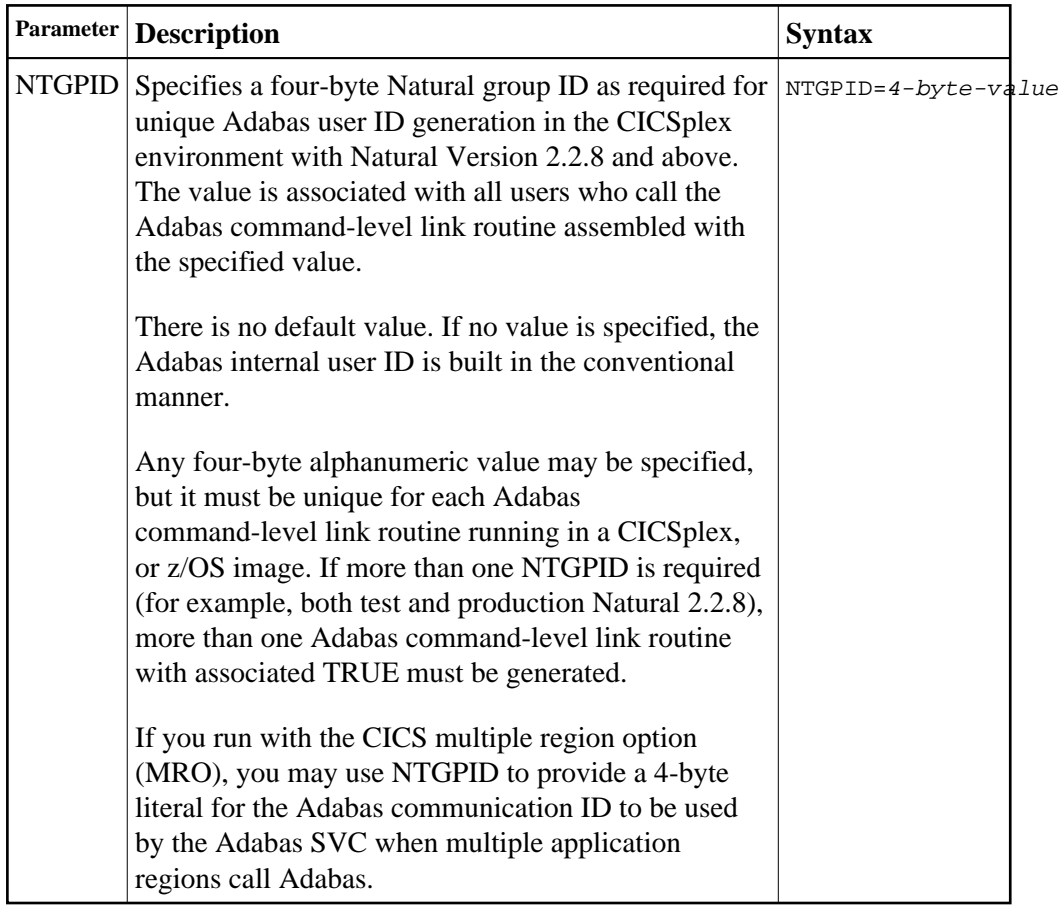

# <span id="page-31-0"></span>**NUBS: Number of User Blocks Created By CICS Link Routine**

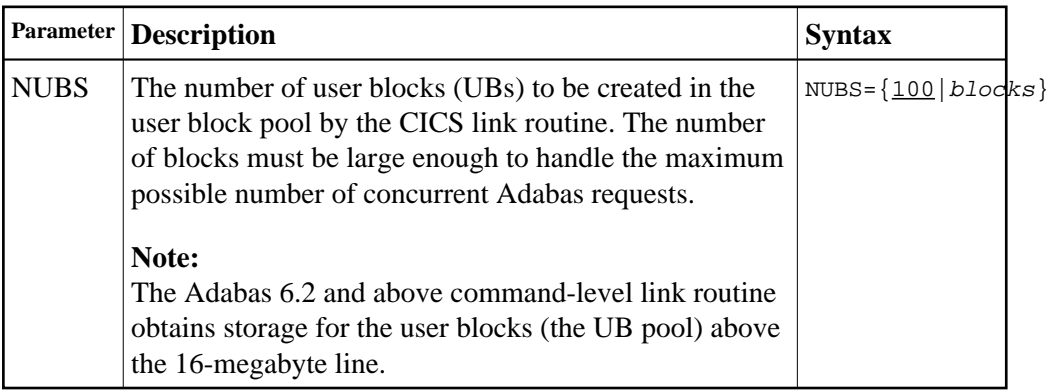

# <span id="page-31-1"></span>**OPSYS: Operating System**

<span id="page-31-2"></span>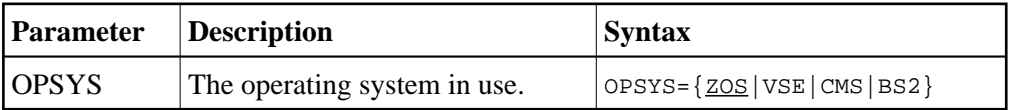

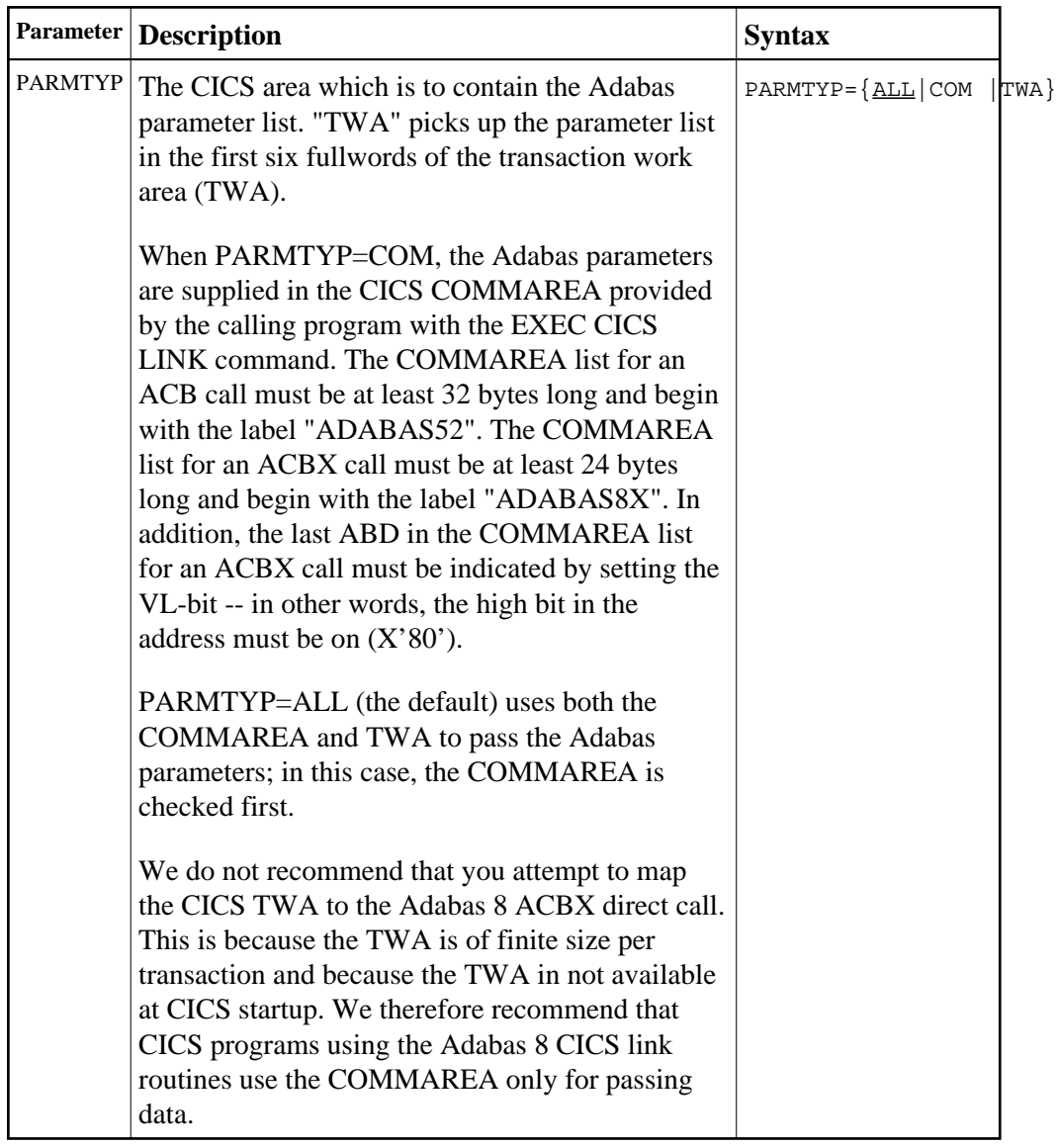

# **PARMTYP: Area for Adabas Parameter List**

# <span id="page-32-0"></span>**PRE: DSECT Data Prefix**

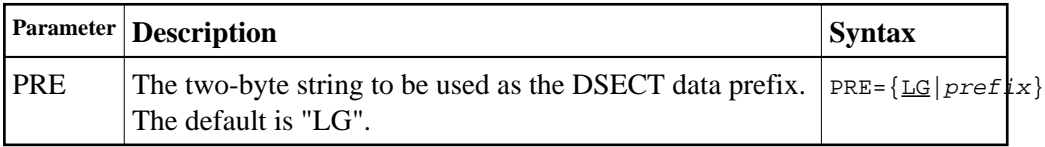

# <span id="page-32-1"></span>**PURGE: Purge Transaction**

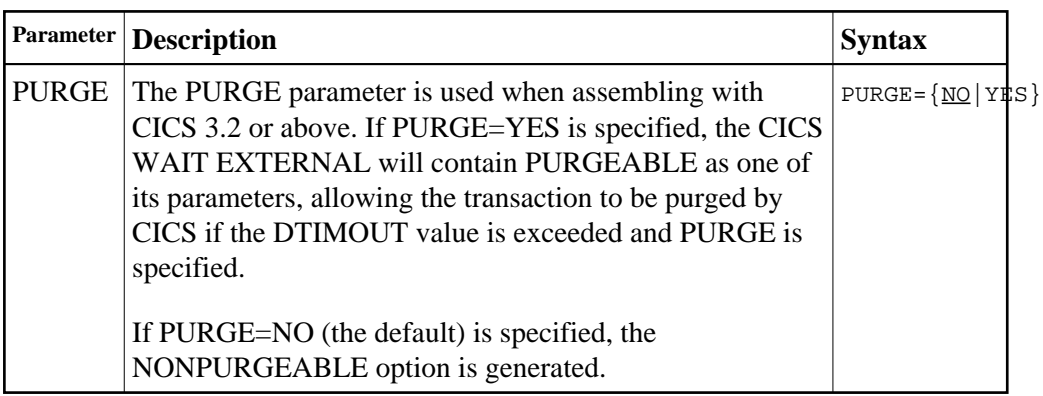

# <span id="page-33-0"></span>**RENT: Reentrant Module Flag**

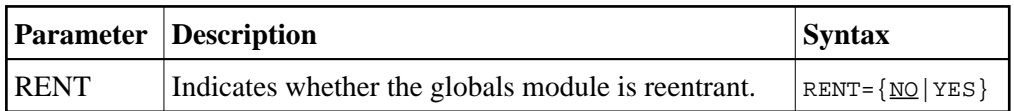

# <span id="page-33-1"></span>**RETRYX: Retry Command Exit Flag**

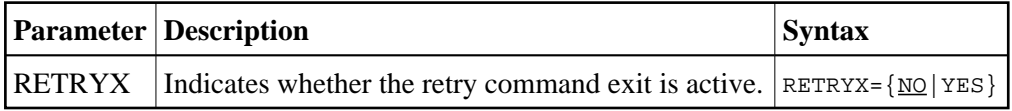

# <span id="page-33-2"></span>**REVIEW: Adabas Review Support**

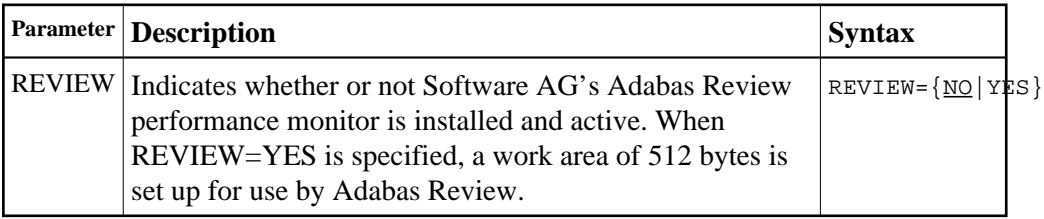

# <span id="page-33-3"></span>**RMI: Resource Manager Interface**

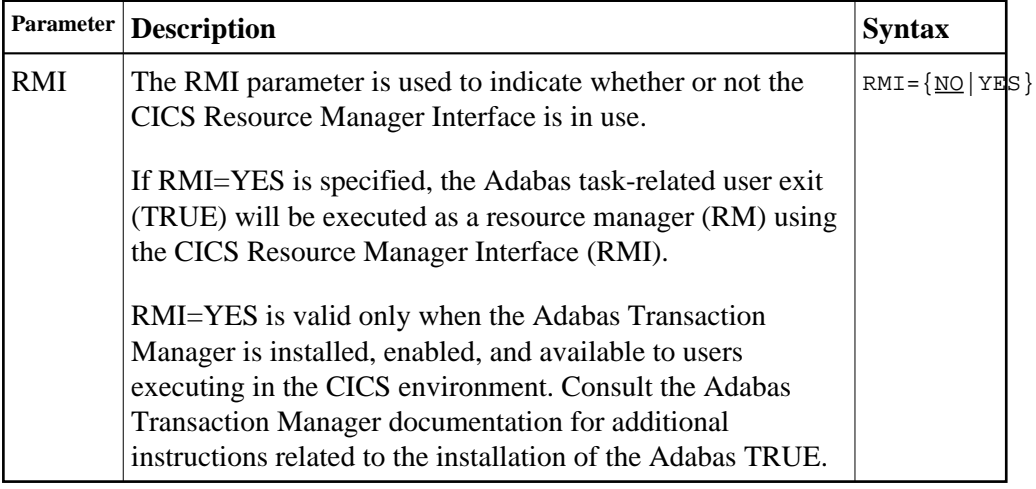

# <span id="page-34-0"></span>**RTXNAME: Command Retry Exit Name**

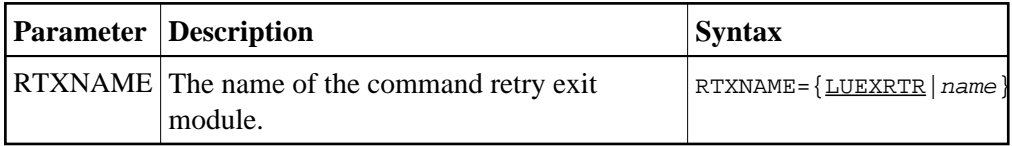

## <span id="page-34-1"></span>**SAF: Adabas Security Interface Flag**

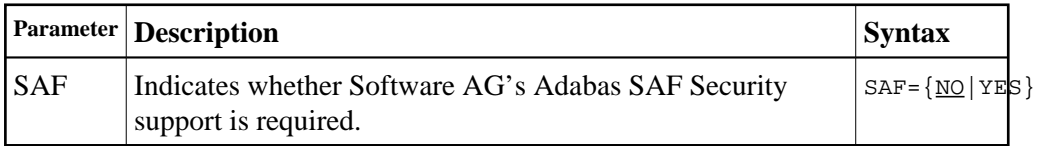

# <span id="page-34-2"></span>**SAP: SAP Application Support**

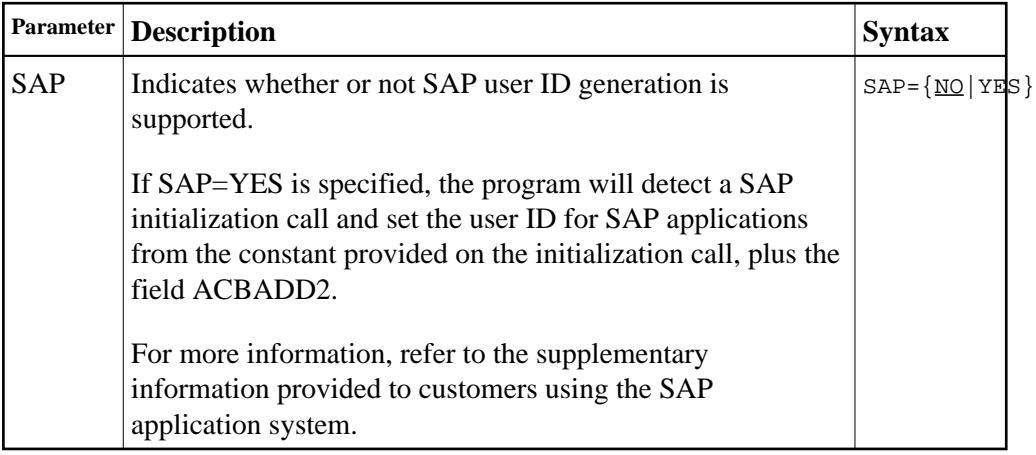

### <span id="page-34-3"></span>**SAPSTR: SAP ID String**

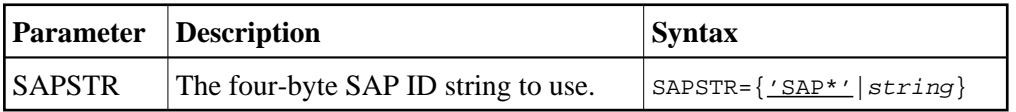

## <span id="page-34-4"></span>**SVCNO: Adabas SVC number**

<span id="page-34-5"></span>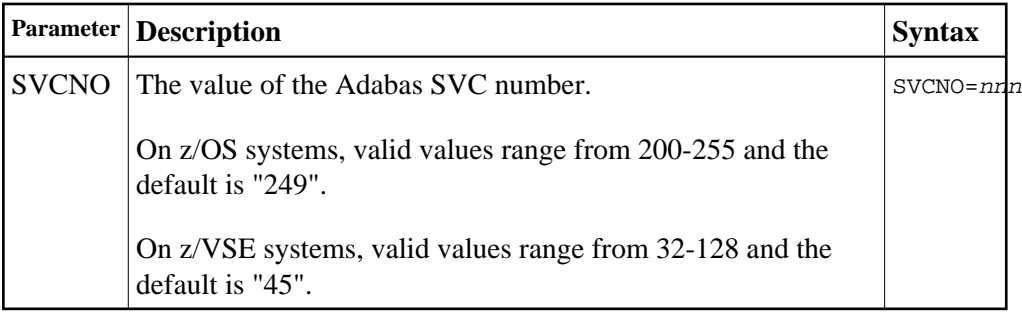

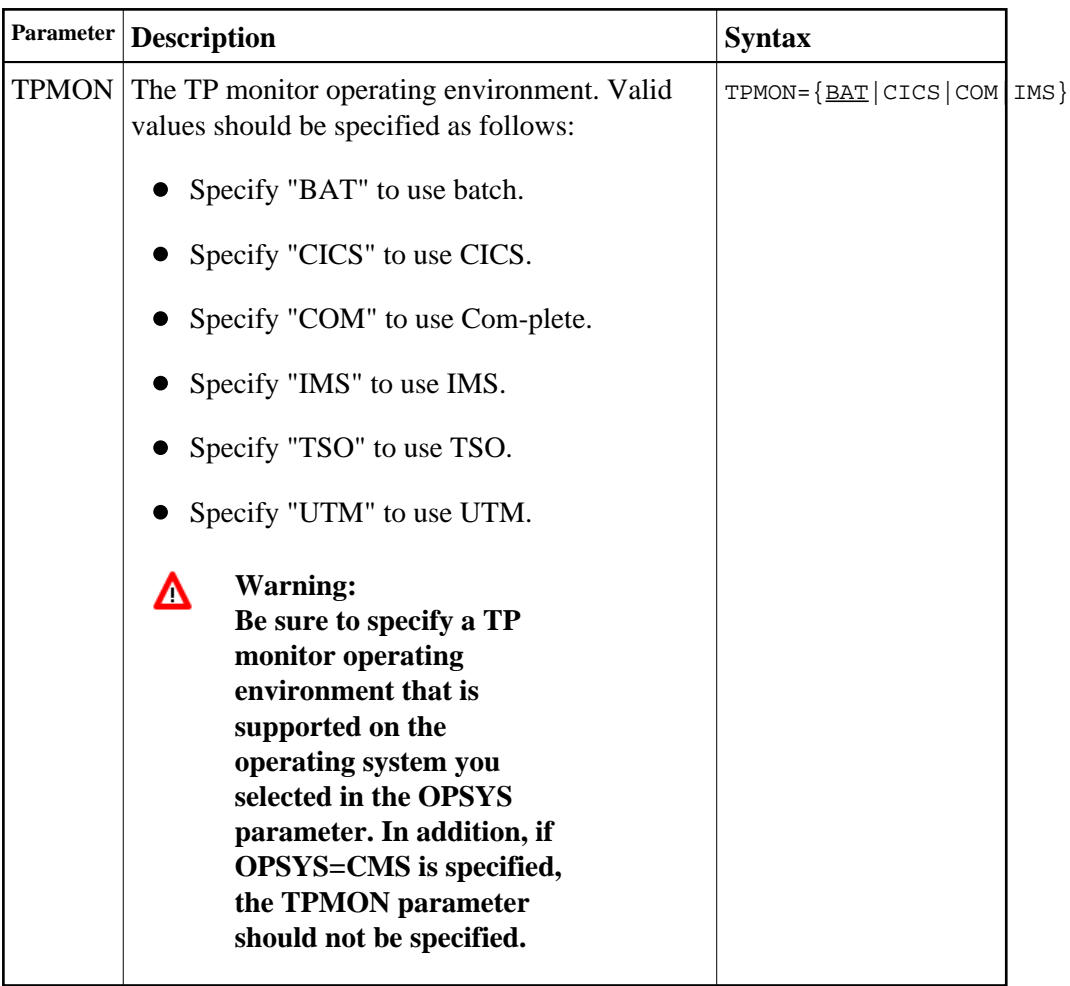

# **TPMON: Operating Environment**

# <span id="page-35-0"></span>**TRUENM: CICS TRUE Name**

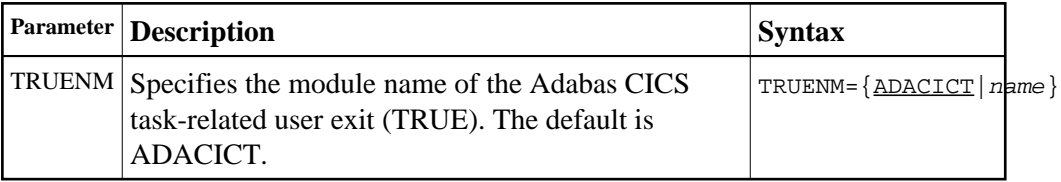

# <span id="page-35-1"></span>**UBPLOC: User Block Pool Allocation**

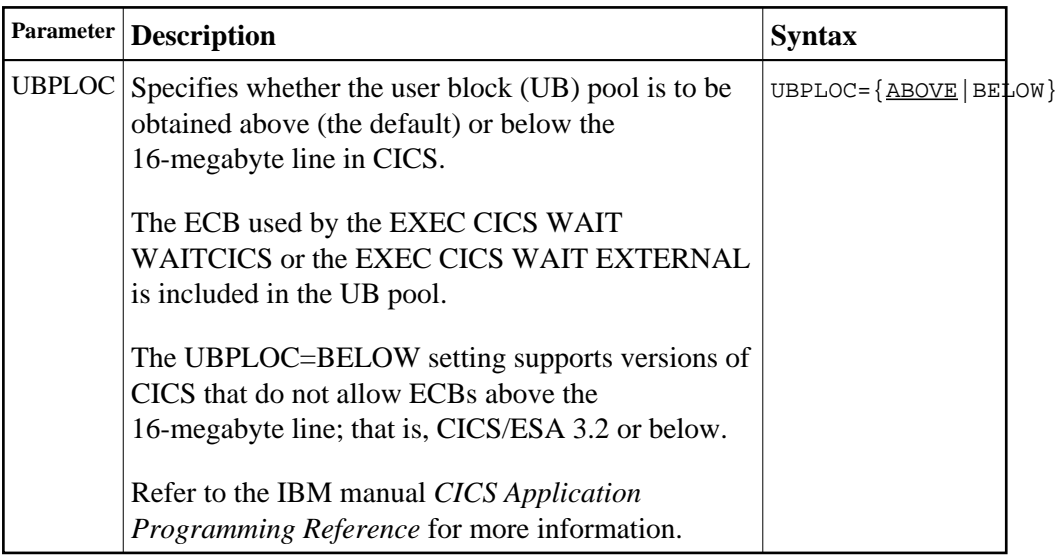

## <span id="page-36-0"></span>**UES: Universal Encoding Support**

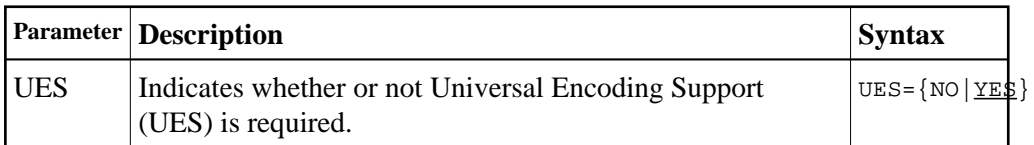

## <span id="page-36-1"></span>**USERX1: User Exit 1 Flag**

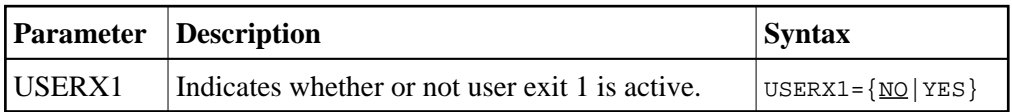

# <span id="page-36-2"></span>**USERX2: User Exit 2 Flag**

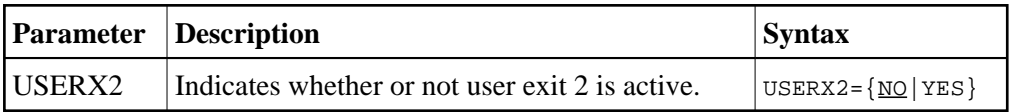

# <span id="page-36-3"></span>**XWAIT: XWAIT Setting for CICS**

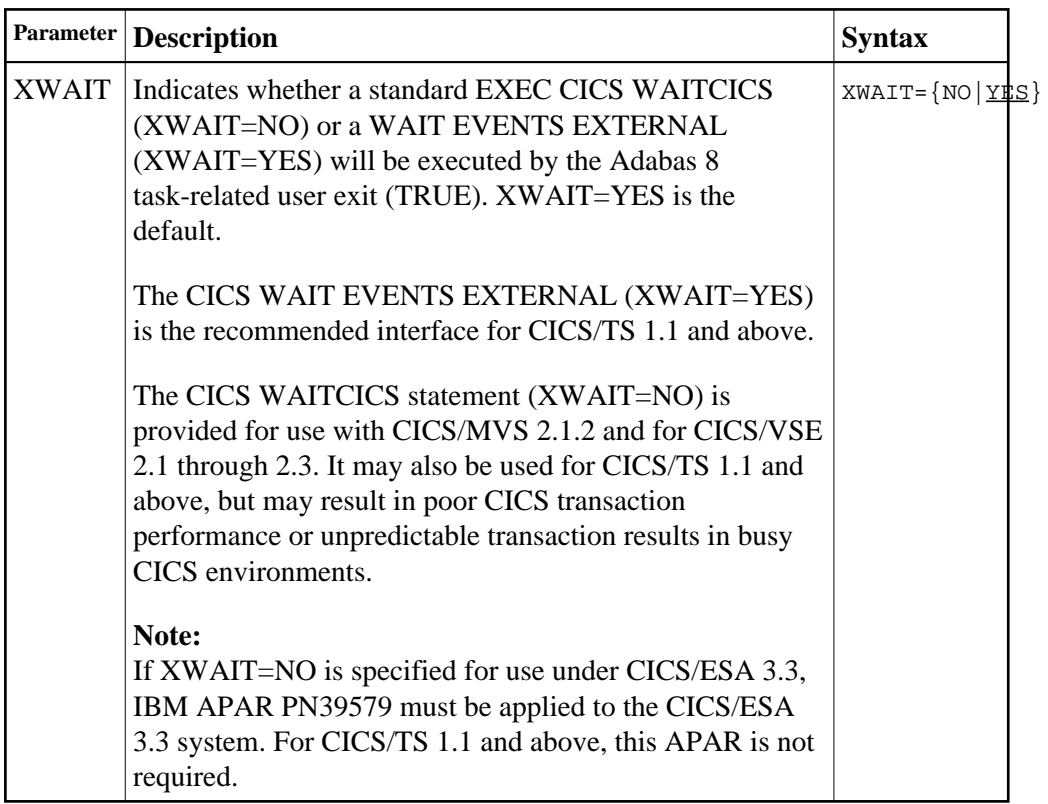

#### **Notes:**

- 1. If XWAIT=NO is specified, the ADACICT (Adabas 8 TRUE) module issues an EXEC CICS WAITCICS command instead of the EXEC CICS WAIT EVENT command. XWAIT=YES conforms with recommended IBM usage of the WAIT and ECB lists in a high-transaction volume CICS system with CICS/TS Version 1.1 and above.
- 2. All EXEC CICS commands are processed by the CICS preprocessor; the LGBLSET parameters cause the subsequent assembly step to skip some of the statements.

#### **XWAIT Posting Mechanisms**

CICS WAITCICS (XWAIT=NO) can support a soft post of the specified ECB. This has the disadvantage of becoming a low priority dispatchable unit of work in a CICS environment, since the hand-postable work is not processed by CICS on every work cycle.

EXEC CICS WAIT EXTERNAL (XWAIT=YES), on the other hand, allows CICS to make use of its special post exit code, and will always be checked and processed (if posted) on every CICS work cycle.

For more details on the differences between the various CICS WAIT commands and their relationship to hard and soft posting mechanisms, consult the IBM *CICS Application Programming Reference* and the texts accompanying IBM APAR PN39579 or "Item RTA000043874" on the IBM InfoLink service.

#### **XWAIT and the Adabas SVC / Router**

The Adabas SVC is fully compatible with the XWAIT=YES setting. The SVC performs the necessary hard post for Adabas callers under CICS using the Adabas command-level link routine. The same SVC performs a soft post for batch callers where the hard post is not required.